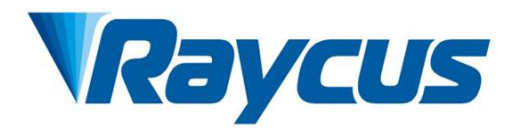

# User Guide of 2000W Small Size Continuous Wave Laser

Wuhan Raycus Fiber Laser Technologies Co., Ltd.

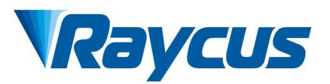

# **TABLE OF CONTENTS**

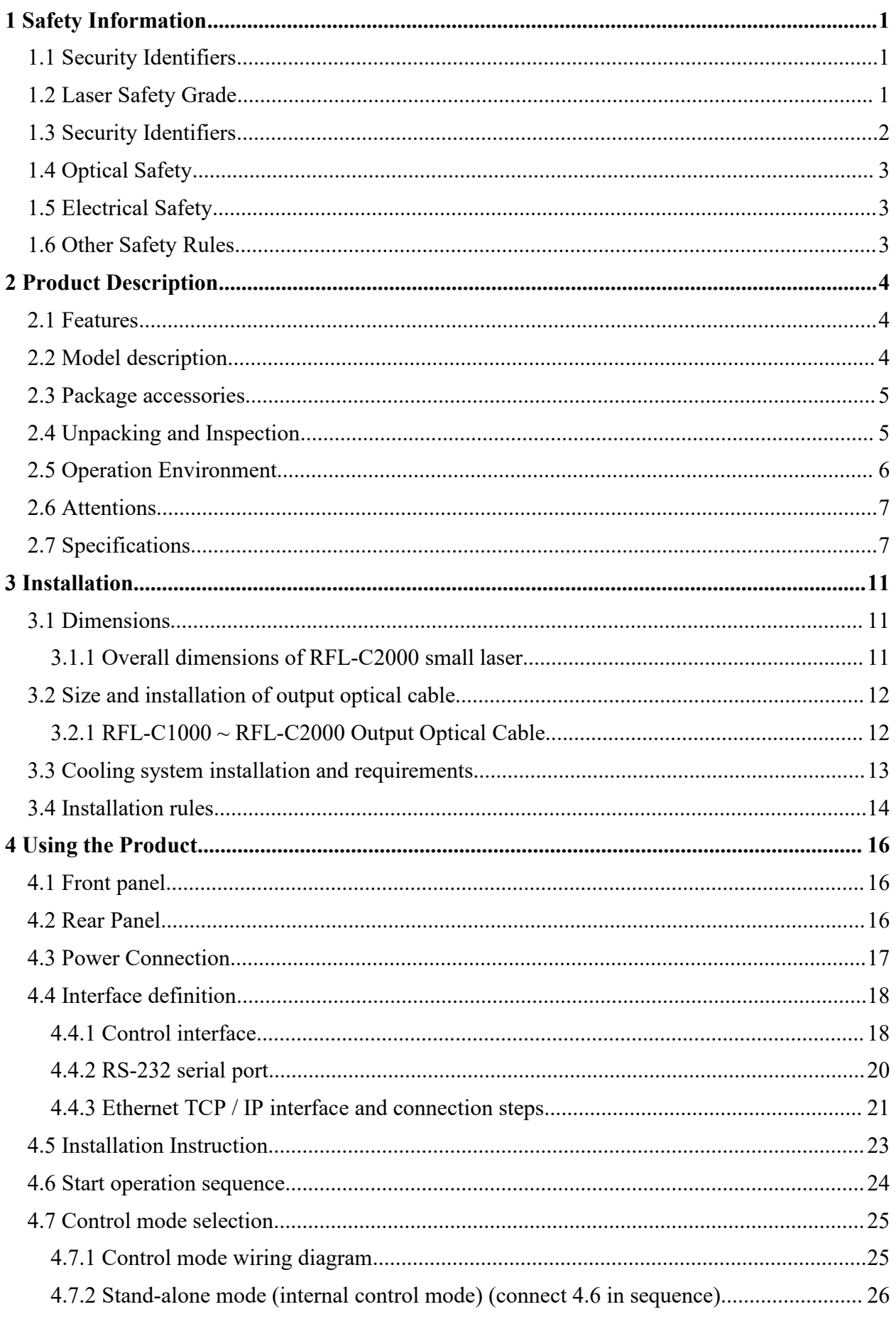

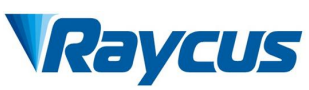

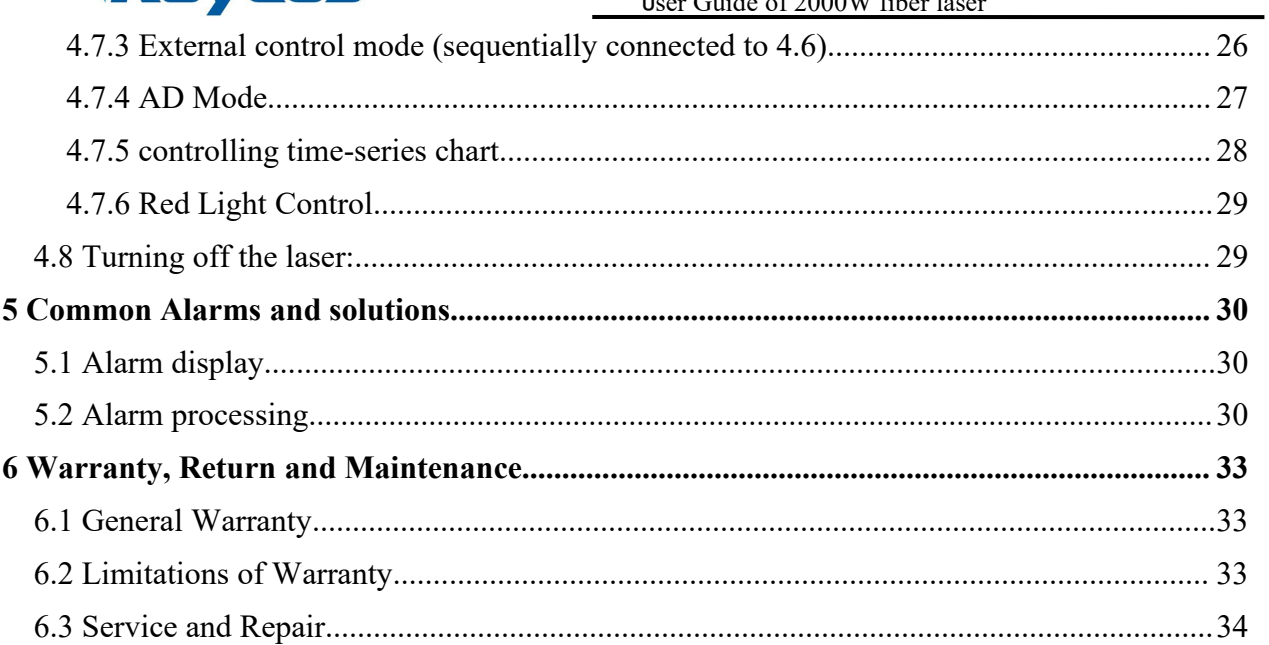

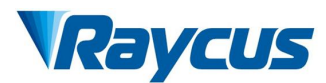

#### <span id="page-3-0"></span>**1 Safety Information**

Thank you for choosing Raycus fiber laser. This User Guide provides important safety, operation, maintenance and other information. Please read it carefully before using this product. To ensure safe operation and optimal performance of the product, please follow all warnings, cautions, operating procedures and other instructions accordingly.

## <span id="page-3-1"></span>**1.1 Security Identifiers**

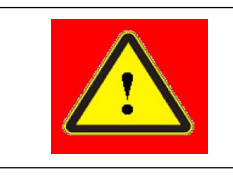

◆ WARNING: Describes a hazard that leads to a personal injury or death.

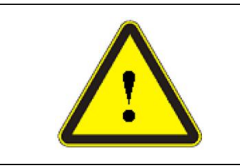

◆ **CAUTION:** Describes a hazard that leads to a minor personal injury or product damage.

## <span id="page-3-2"></span>**1.2 Laser Safety Grade**

This series of lasers are classified as a high power Class 4 laser instrument accounting to the European community standards EN 60825-1, clause 9. This product emits invisible laser radiation at wavelength of 1080 nm, and the light power is 100-2000W (depending on the model). Under such high power of laser radiation, it may cause damages to the eyes or skin directly or indirectly. Despite the radiation being invisible, the beam may cause irreversible damages to the retina and cornea. Therefore, appropriate and approved laser goggles must be worn all the times when the fiber laser is operating.

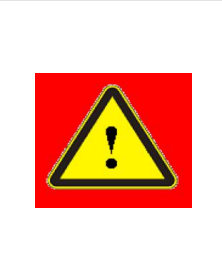

 **WARNING:** Users must use appropriate laser goggles when operating this device. The laser goggles are selected according to the range of wavelength emitted from this product. Users must select the appropriate laser goggles according to the entire range of laser wavelengths. Please do not directly look at the fiber delivery cable connector when laser is powered on.

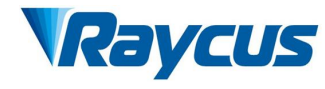

# <span id="page-4-0"></span>**1.3 Security Identifiers**

Raycus CW Fiber Lasers have different locations of safety identifiers depending on the model, as shown in Figure 1:

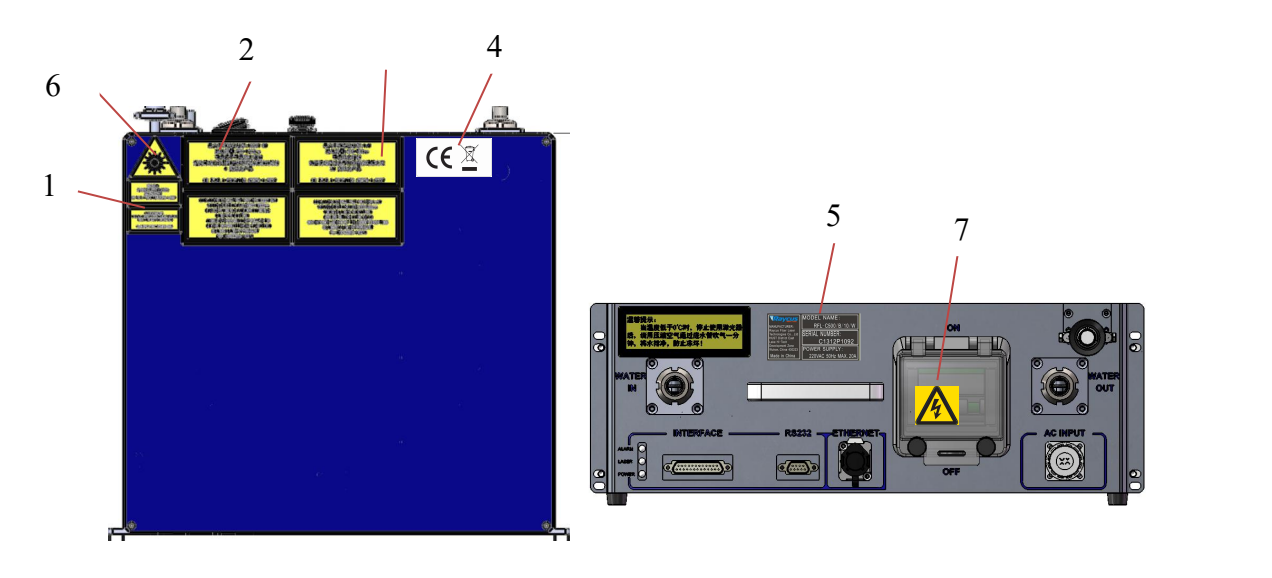

Figure 1 Laser Security Identifiers

Laser safety identifiers include: safety warning, laser fiber delivery cable connector warning, product certification, ID label, etc. The detailed descriptions of the security identifiers are as follows:

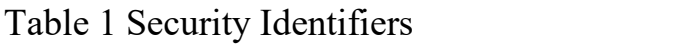

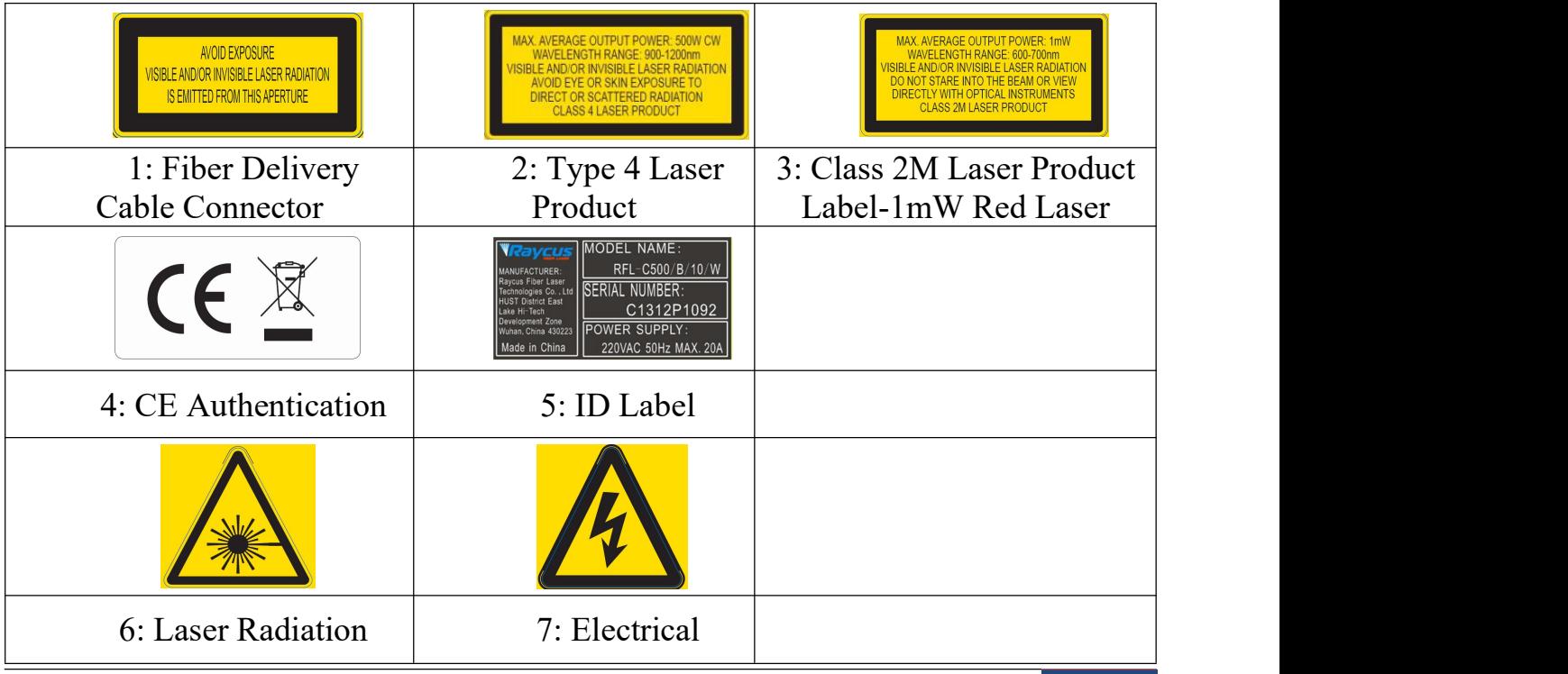

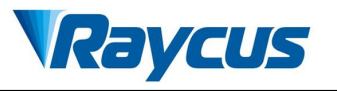

Hazard Hazard

# <span id="page-5-0"></span>**1.4 Optical Safety**

Any dust on the end of the collimator assembly can burn the lens.

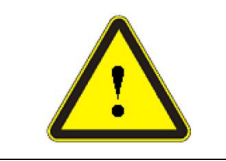

◆ **CAUTION:** DO NOT emit when the protective cap is not opened, otherwise the lens or crystal will be damaged.

# <span id="page-5-1"></span>**1.5 Electrical Safety**

1) Make sure the product is firmly grounded through the PE line of the power cord.

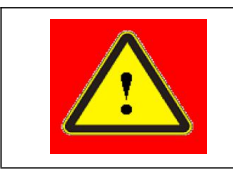

◆ WARNING: Any interruption from the protective earth will electrify the enclosure, which may result in personal injury for operators.

2) Make sure that the correct voltage of the AC power source is used.

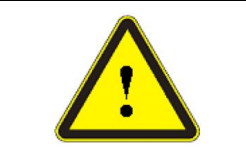

◆ **CAUTION:** Wrong wiring mode or power supply voltage will cause an irreversible damage to the fiber lase.

There are no components that need to be used by operator in the laser. Please do not try to open the laser housing, otherwise it may cause electric shock and the warranty will be invalid accordingly.

## <span id="page-5-2"></span>**1.6 Other Safety Rules**

- 1)Do not directly look the laser fiber delivery cable connector when laser emitting. Avoid using the laser in a dark environment.
- 2) Do not use fiber lasers in dark environment.
- 3) If this device is used in a manner not specified in this document, the protection provided by the device may be impaired and the warranty will be voided.
- 4)There are no user serviceable parts, equipment or assemblies inside the product. All service and maintenance shall be performed by Raycus. In order to prevent

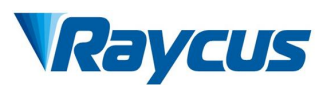

electric shock, please do not break the seal or uncover the shield. Failure to comply with this instruction will void the warranty.

## <span id="page-6-0"></span>**2 Product Description**

#### <span id="page-6-1"></span>**2.1** Features

Raycus fiber laser, compared with traditional laser, has higher electro-optical conversion efficiency, lower power consumption and more excellent beam quality. It is compact and ready to use. Because of flexible laser output mode, it can be easily integrated with the device.

#### **Main Feature**s:

- $\triangleright$  Excellent beam quality
- $\triangleright$  High reliable and sealing
- $\triangleright$  High power stability
- $\triangleright$  Power continuously adjustable and fast switch response
- Maintenance-free operation
- $\triangleright$  High Electro-optical Conversion Efficiency
- Anti-reflection Capacity
- $\triangleright$  High modulation frequency and editable waveform

## **Applications:**

- Welding、5G、Infrastructure
- $\geq$  3D printing
- Laser research

## <span id="page-6-2"></span>**2.2 Model description**

Raycus continuous wave laser includes 100, 200L, 200, 300L, 300, 500, 750, 1000,1500 and other models, which respectively represent 100W, 170W, 200W, 250W, 300W, 500W, 750W, 1000W and 1500W lasers. The definitions of the model code are shown in the table below:

Table 2 definition of model code

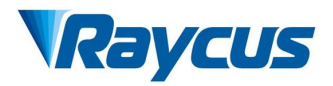

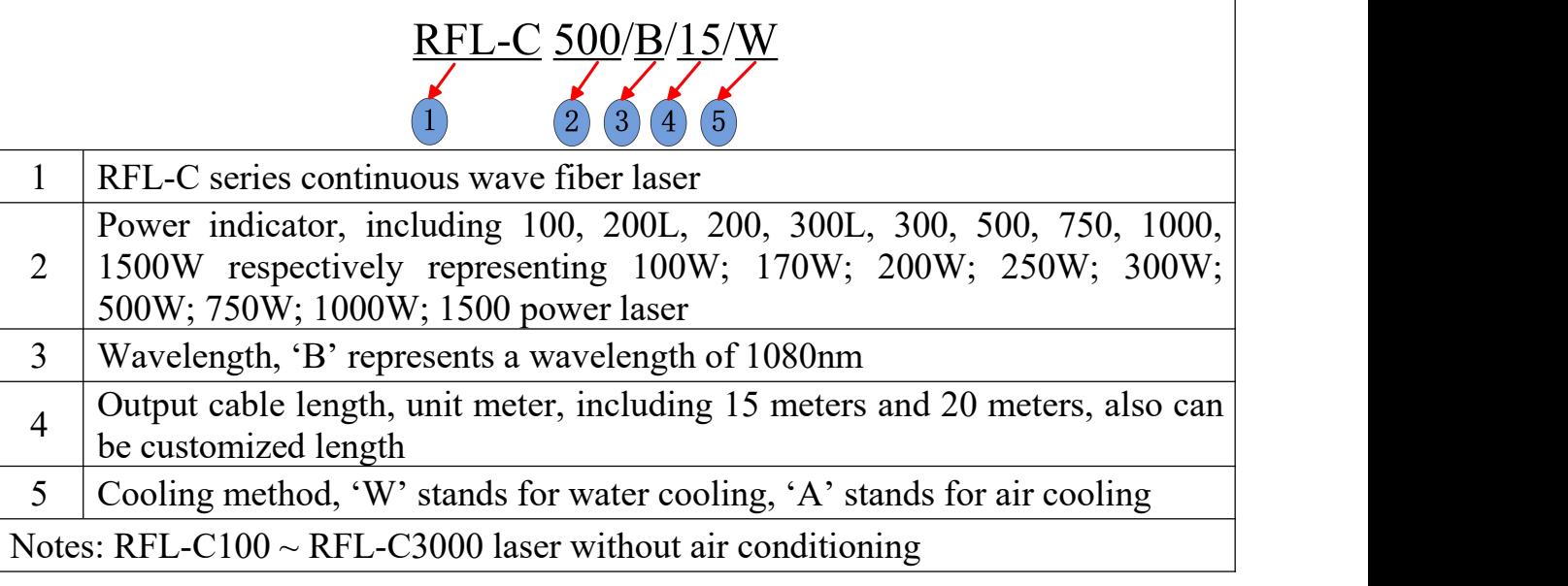

#### **2.3 Package accessories**

<span id="page-7-0"></span>Please refer to package accessories are in the packing box.

## <span id="page-7-1"></span>**2.4 Unpacking and Inspection**

Raycus fiber laser is delivered with the specially designed package to offer the fiber laser maximal safety. Nevertheless, in order to prevent the occurrence of unpredictable circumstances during the transportation, please inspect all packaging once receiving the delivery. If you find any evidence of mishandling or damages, please keep the damaged material and contact the shipping agent and Raycus immediately.

Please double check if each listed contents is inside the package; and contact Raycus as soon as possible if there is any issue.

Take extra care when removing the unit from the package to make the fiber optic cable stay away from collision and vibration. Please do NOT distort, bend or pull the output cable when unpacking the device; and avoid any collision to the fiber delivery cable connector.

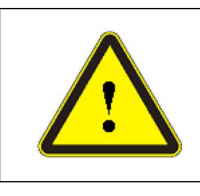

 **CAUTION:** The fiber optic cable and fiber delivery cable connector are precise optic instrument, ANY vibration or impact to the fiber delivery cable connector, and twist or excessive bend to the cable will damage the instrument.

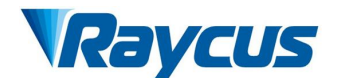

#### **2.5 Operation Environment**

<span id="page-8-0"></span>The operation conditions are listed as the following table: Table 3: The Operation Environment Conditions for the Laser

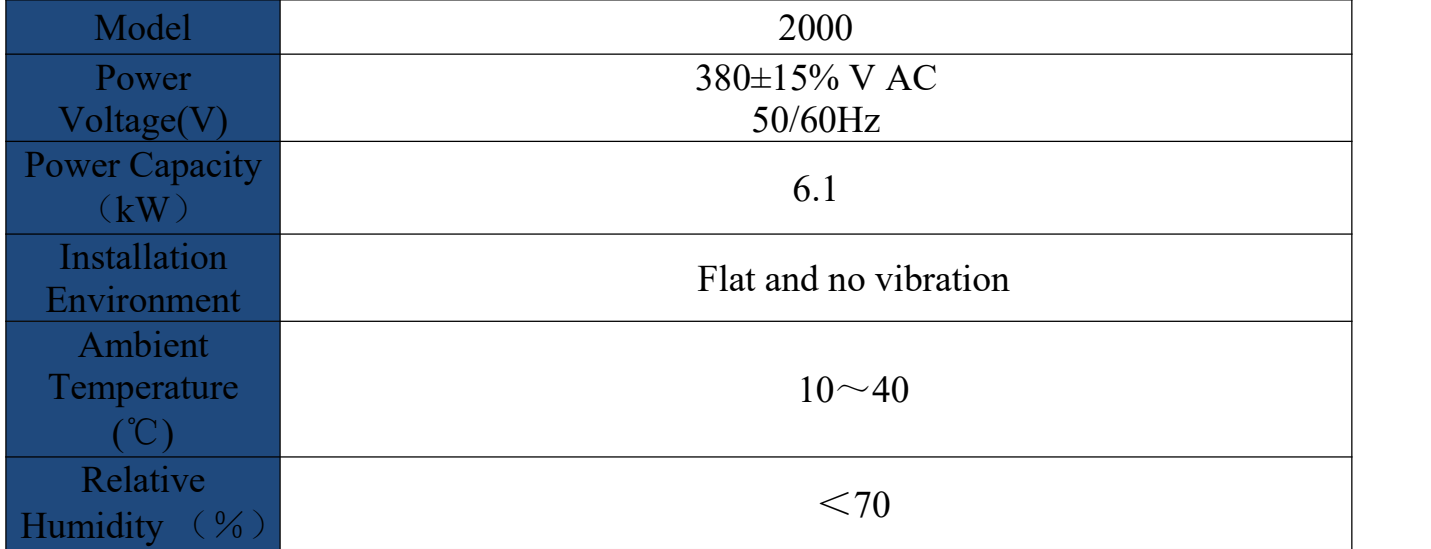

#### **Warning:**

- 1) Make sure the product is properly grounded before use.
- 2)The fiber delivery cable connector is connected with fiber optic cable. Please inspect the fiber delivery cable connector carefully to prevent dust or other contaminations. Use appropriate lens paper to clean it if necessary.
- 3)Failure to follow the instructions when operating the laser may cause malfunction and damage.
- 4) It is not allowed to install the fiber delivery cable connector when the laser is in operation.
- 5) Do not look into the fiber delivery cable connector directly. Wear appropriate protective eye glasses all the time when operating the laser.

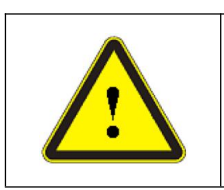

 $\blacklozenge$  Do not expose this product to high humidity (humidity> 95%).

 $\bullet$  Do not allow this product to operate at a temperature below the ambient dew point. (As shown in Table 4)

Table 4 Comparison table of constant dew point at ambient temperature and relative humidity

Constant dew point table at ambient temperature and relative humidity

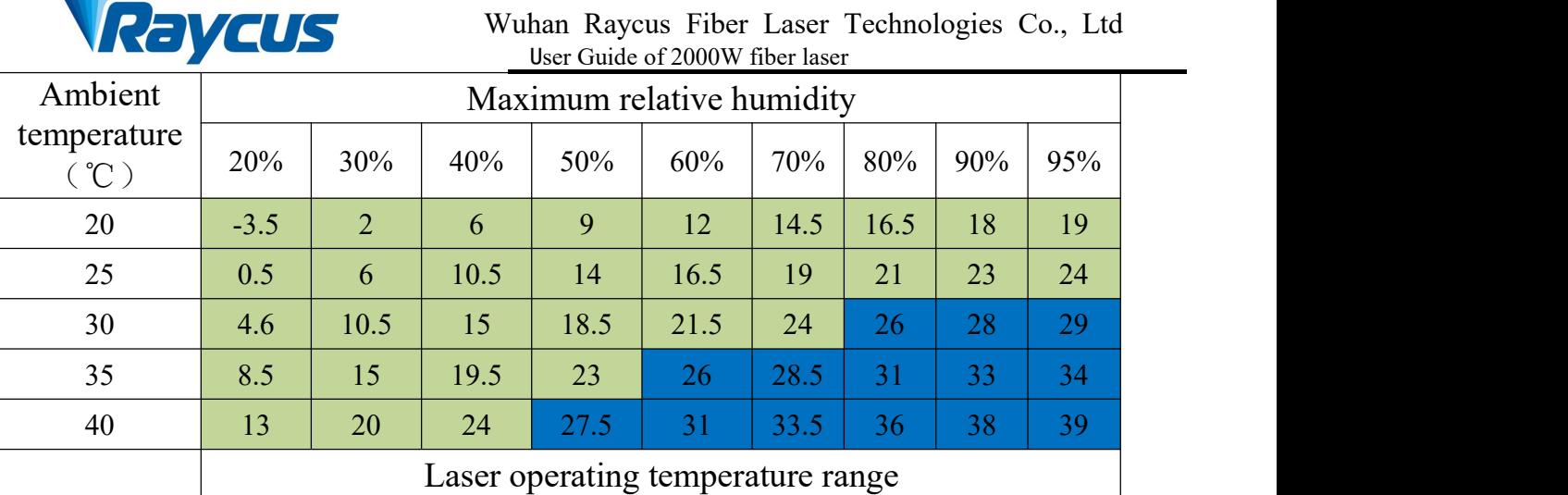

## **2.6 Attentions**

- <span id="page-9-0"></span>1) Make sure that the correct voltage (according to Table 3) is used before connecting AC current. Failure to connect power supply will damage the device.
- 2) Failure to operate the laser in accordance with the control or adjustment methods specified in this manual may cause damage.
- 3) For the output laser collimated by the collimating lens, it is important to keep the collimating lens clean, and otherwise it will damage the device.
- 4) Please cap the fiber delivery cable connector when it is not in use. Do not touch the output lens at any time. Use appropriate lens paper and alcohol to clean it if necessary.
- 5) Failure to follow the instructions may cause laser power loss, and such loss is not covered by warranty.

## <span id="page-9-1"></span>**2.7 Specifications**

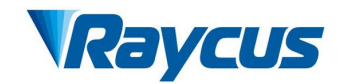

# Table 5 Product Specifications

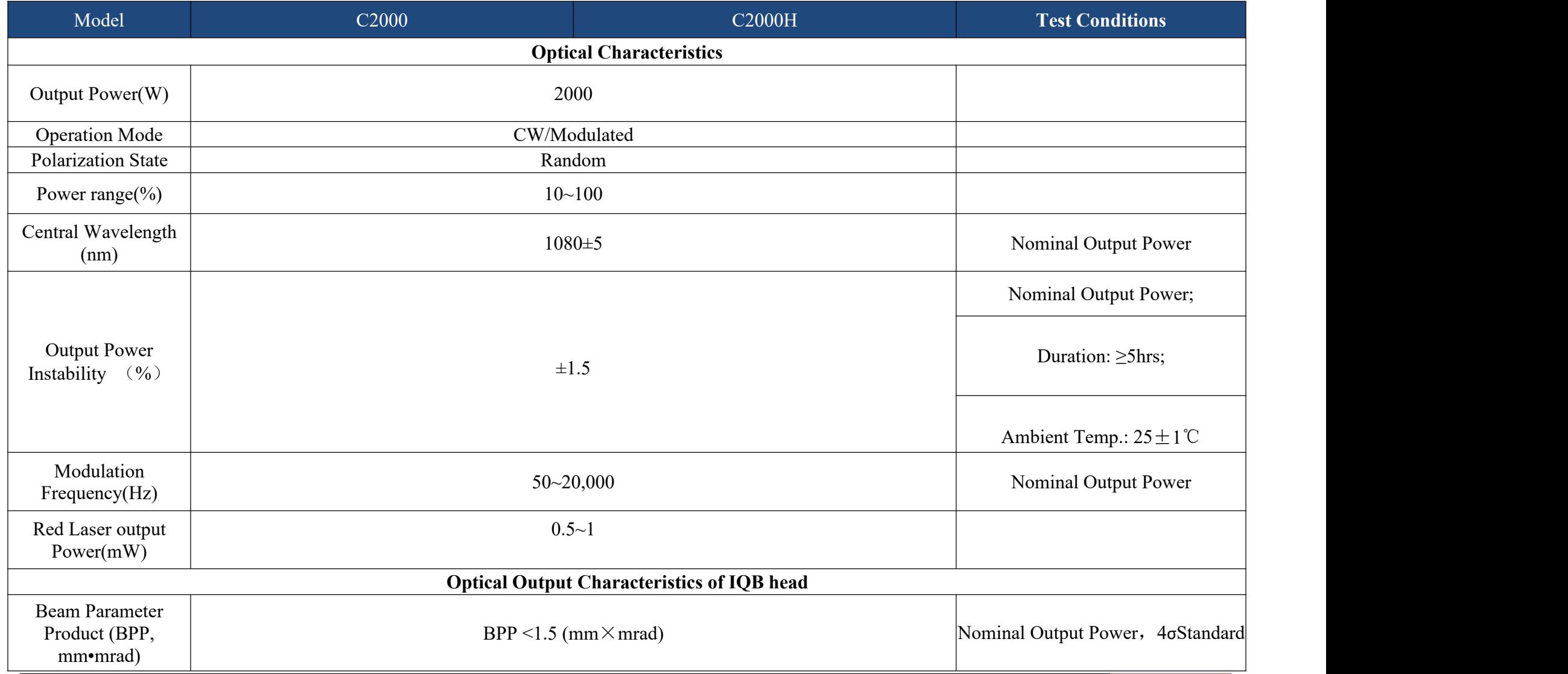

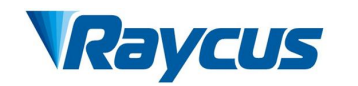

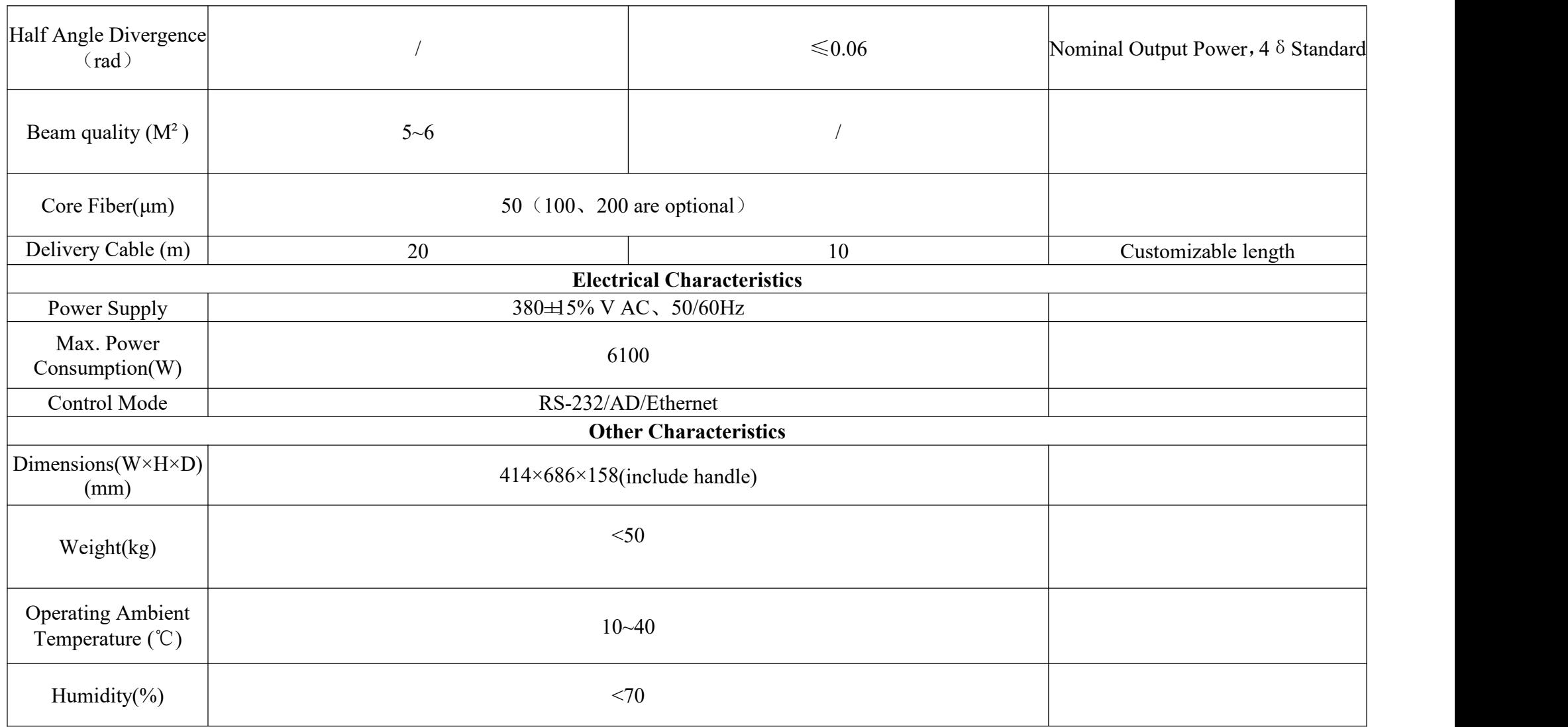

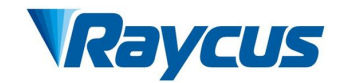

#### Wuhan Raycus Fiber Laser Technologies Co., Ltd User Guide of 2000W fiber laser

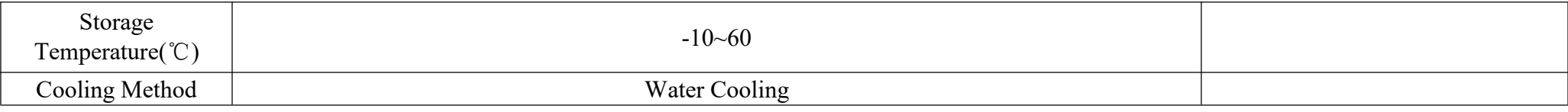

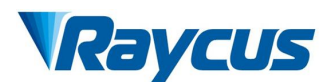

## <span id="page-13-0"></span>**3 Installation**

#### <span id="page-13-1"></span>**3.1 Dimensions**

#### **3.1.1 Overall dimensions of RFL-C2000 small laser**

<span id="page-13-2"></span>Figure 2 shows the dimensions of the RFL-C2000 laser.

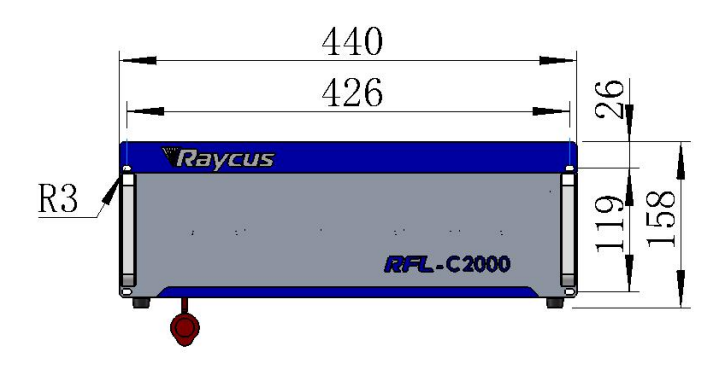

Figure 2 (a) Front view (Unit: mm)

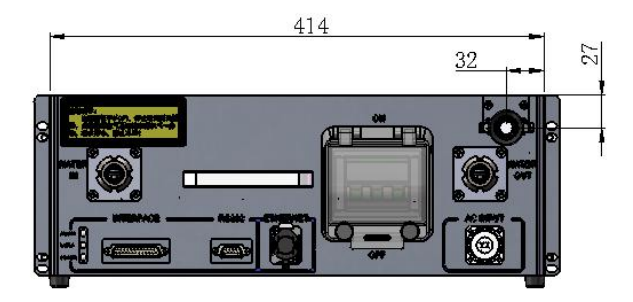

Figure 2 (b) Rear view (unit: mm)

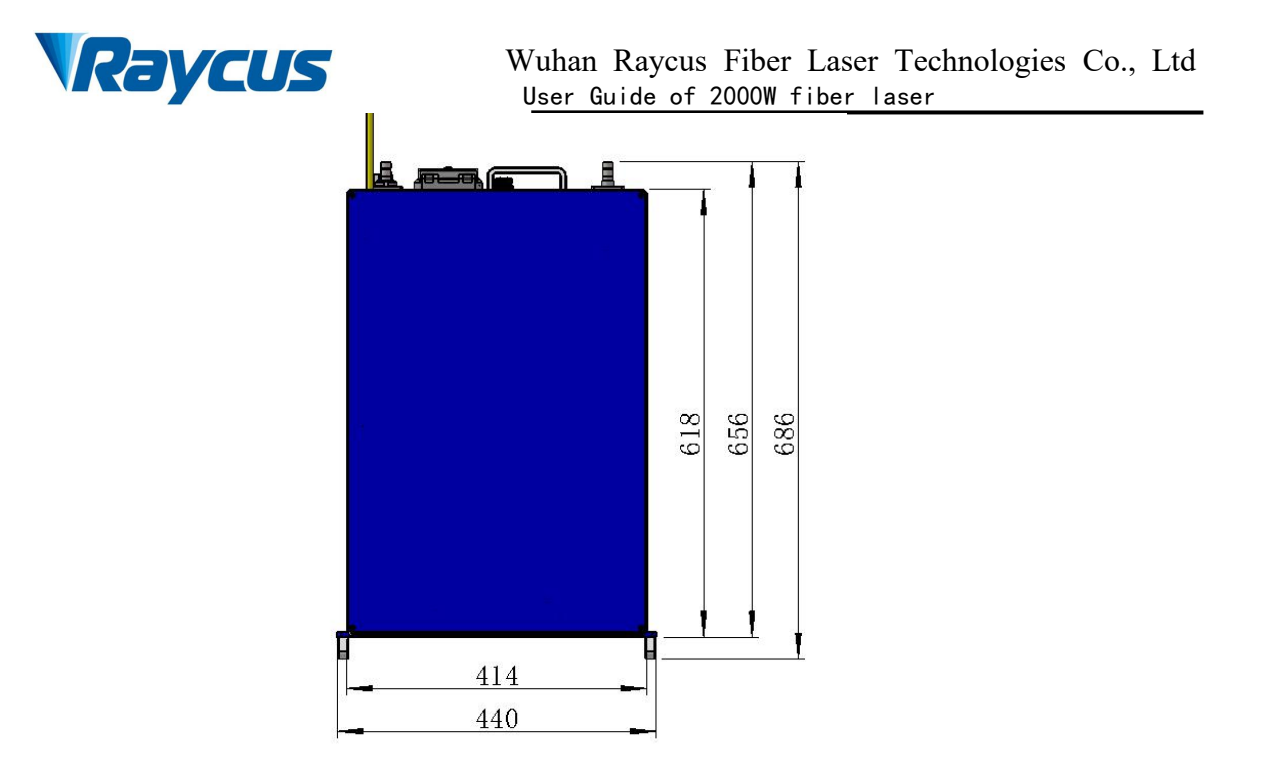

Figure 2 (c) Top view (Unit: mm)

## <span id="page-14-0"></span>**3.2 Size and installation of output optical cable**

Raycus continuous wave fiber laser uses different laser output cables according to different laser models.

## <span id="page-14-1"></span>**3.2.1 RFL-C1000 ~ RFL-C2000 Output Optical Cable**

The output cables of Raycus RFL-C1000  $\sim$  RFL-C2000 small lasers are self-made IQB output cables. The specific appearance dimensions are shown in Figure 4 below:

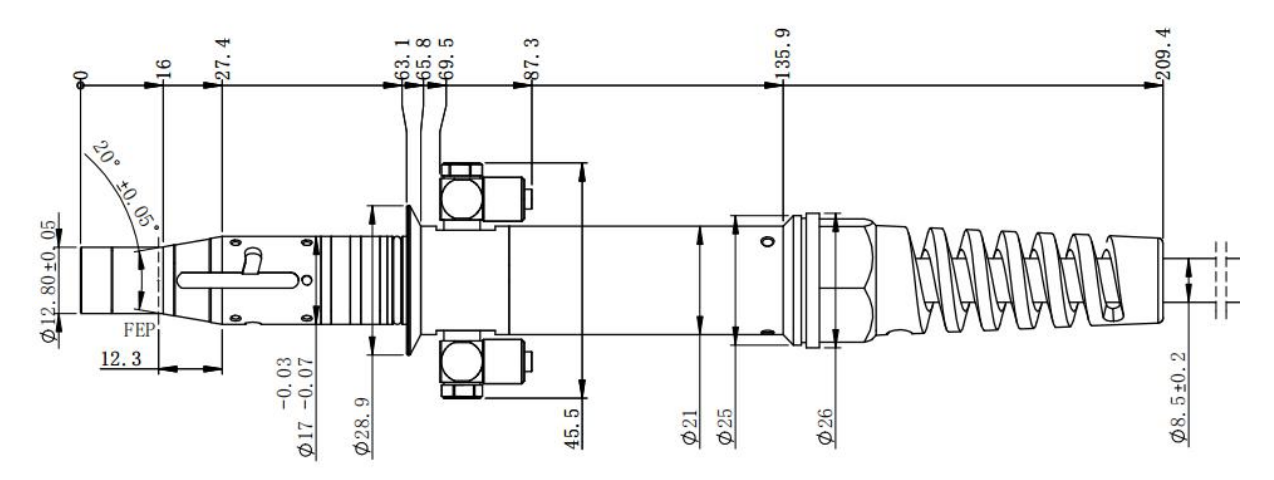

Figure 4 Dimensional drawing of IQB output optical cable

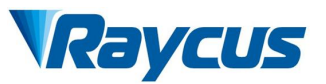

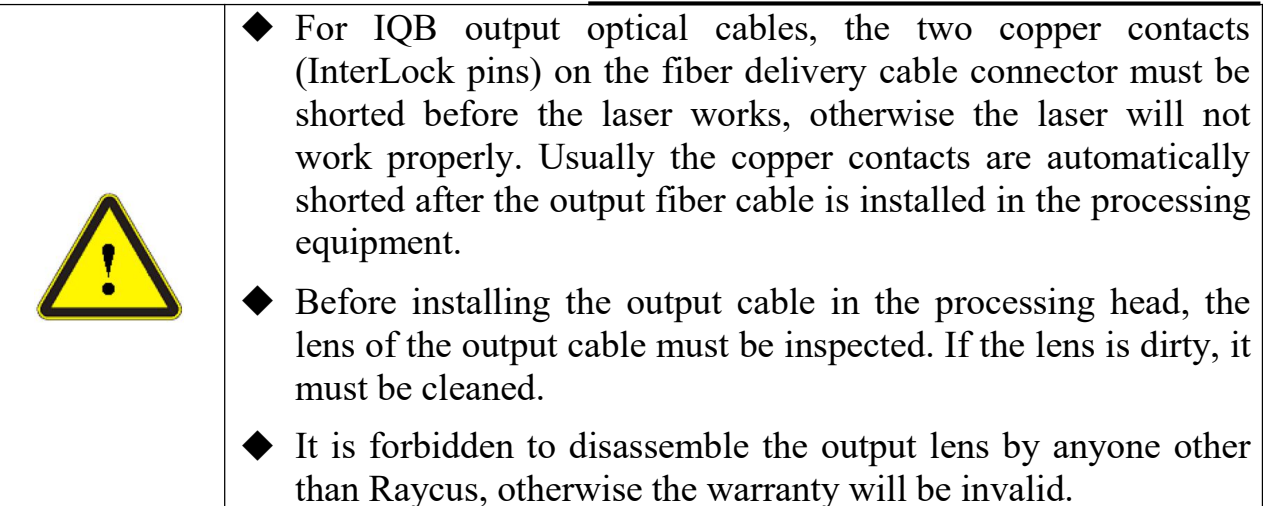

## <span id="page-15-0"></span>**3.3 Cooling system installation and requirements**

#### Table 6 Cooling System Requirements

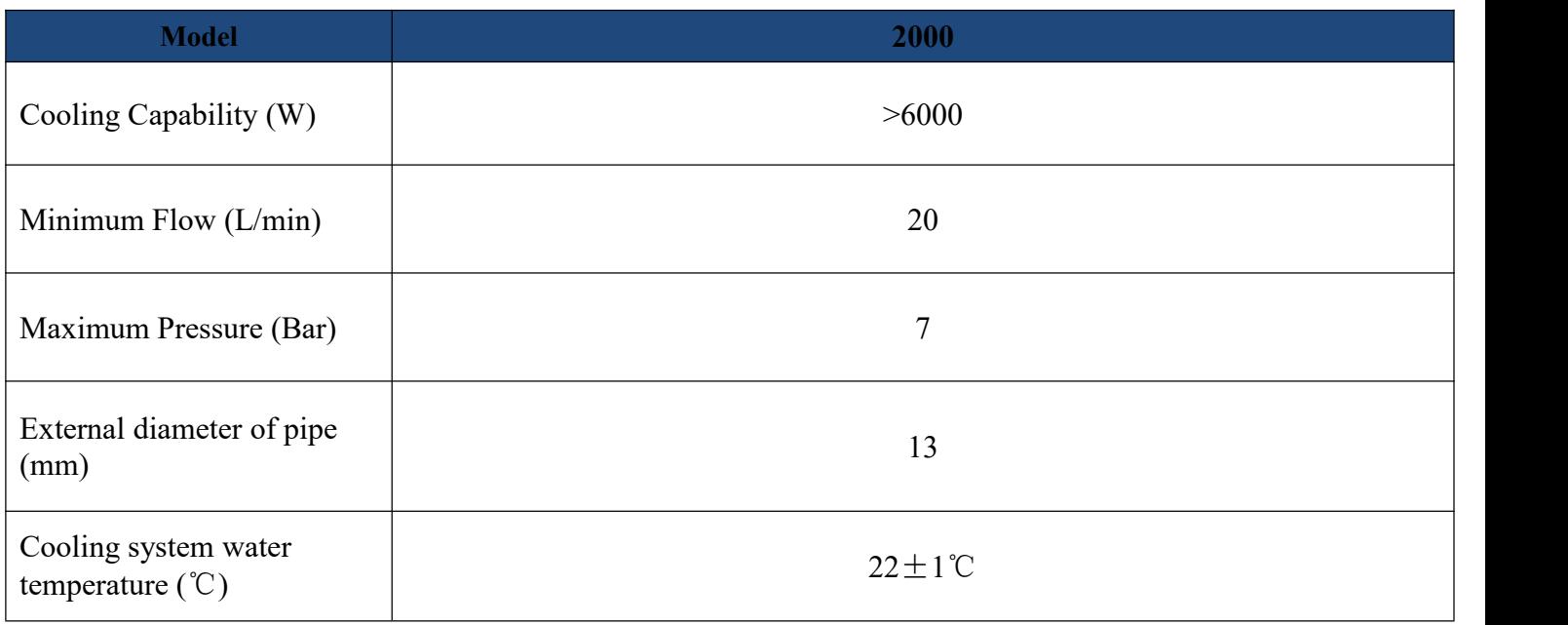

- 1) Temperature setting of cooling water:
	- Chiller 22±0.5℃(it does not have to be changed in summer)
- 2) Requirements on Cooling Water:
	- $\triangleright$  Purified water should be used.
	- $\triangleright$  In order to prevent the growth of mold that may lead to blockage, adding alcohol solution to about 10% of the total volume is recommended.

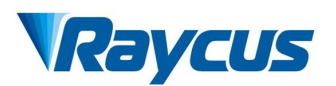

- > If ambient temperature is between -10℃ and 0℃, we recommend to use 30% alcohol(volume ratio), and replace it every 2 months.
- > If ambient temperature is below -10℃, the chiller with both heating and cooling functions must be used, and keep it in full-time operation.
- 3) Other cooling system requirements:
	- $\triangleright$  Check the entire water system and joints for leaks when starting the cooling system the first time. The external water pipe must be installed and connected according to the water inlet (IN) and water outlet (OUT) indicated according to the laser, and otherwise the laser may not work properly.
	- $\triangleright$  If the laser is not used for a long time, the cooling system and the cooling water inside the laser should be drained, otherwise it will cause irrecoverable damage to the laser.

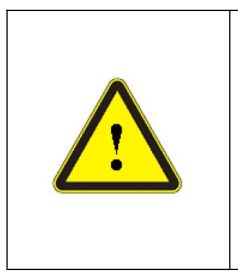

Set the water temperature of the cooling system correctly according to the ambient temperature. If the water temperature is set too high, the laser will not work properly. If the water temperature is set too low, condensation will occur inside the laser or the laser output cable, which will cause irrecoverable damage to the laser.

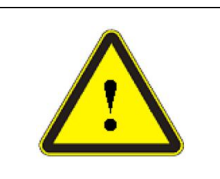

 $\blacklozenge$  Before staring the laser, the cooling system must work properly and the water temperature reaches a suitable temperature.

## <span id="page-16-0"></span>**3.4 Installation rules**

- 1) Place the product in an appropriate position, immobilize it if necessary.
- 2) Check if the power supply has the correct voltage (laser model and power voltage refers to product parameters in Table 5 ), and ensure the earth line is firmly connected..<br>3) Connect the power cable and control cable to the product when power
- supply is OFF.

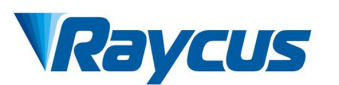

- 4) Connect the cooling system to the laser and output fiber cables according to the water inlet and outlet signs.
- 5) Please check the laser fiber delivery cable connector and do the necessary cleaning before installing it in the device. If you find that there is dust or foreign objects that cannot be cleaned, please contact Raycus in time, and do not continue installation and operation for the time being.
- 6) Prevent the delivery cable from treading, pinching or excessive bending yellow / metal armor protective sleeve during installation.
- 7) Please handle the laser output cable carefully, and do not receive vibration during the installation and disassemble.
- 8) Make sure the environment is clean, or the fiber delivery cable connector may be contaminated. It is prohibited to use fan during installation, which will cause dust in the air.
- 9) The minimum bending diameter of the transmission cable of the laser shall not be less than 20cm in the non-working state (such as transport and storage). The minimum bending diameter should not be less than 30cm when the laser is working.

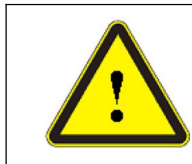

 CAUTION: All the cables can only be connected when power supply is off. Hot plug may damage the device.

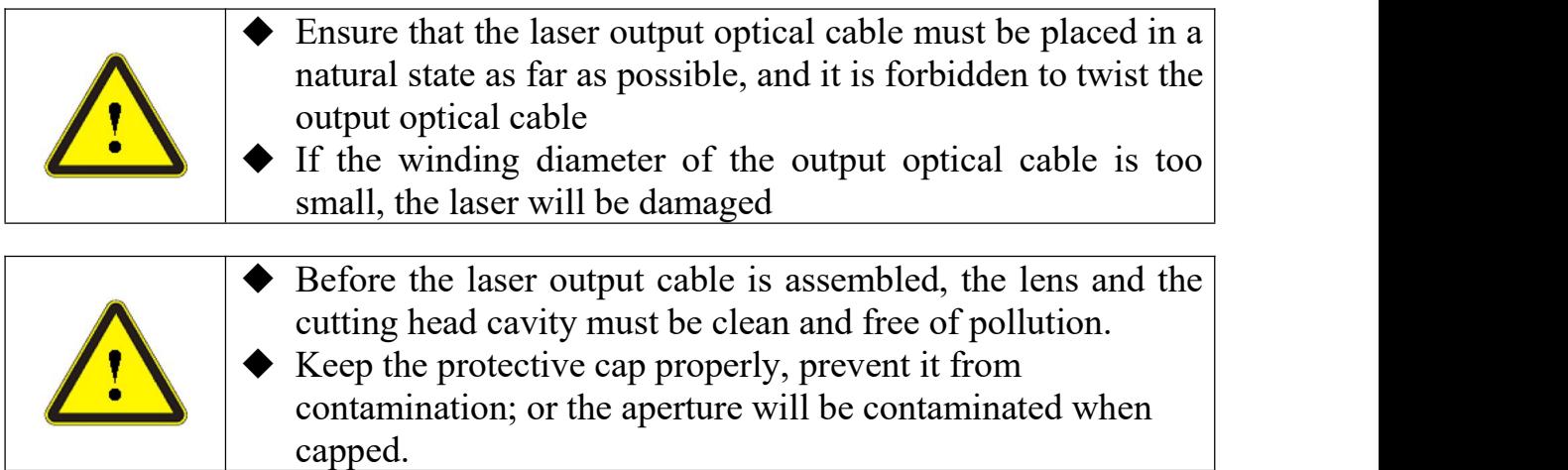

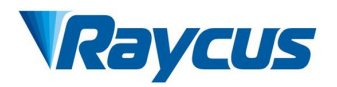

#### <span id="page-18-0"></span>**4 Using the Product**

**The Raycus continuous wave laser (with network port) has stopped using the super terminal. After the laser is powered on, there is no display on the super terminal. Please log in to the officialwebsite of Raycus to download the new version of the upper computer software and upper computer software instruction manual. Web**:**<http://www.raycuslaser.com/index.php/index-show-tid-53.html>**

#### <span id="page-18-1"></span>**4.1 Front panel**

Figure 5 shows the front panel style of RFL-C1000  $\sim$  RFL-C2000 welding laser (taking RFL-C1000 as an example, the front panel styles of other products are the same):

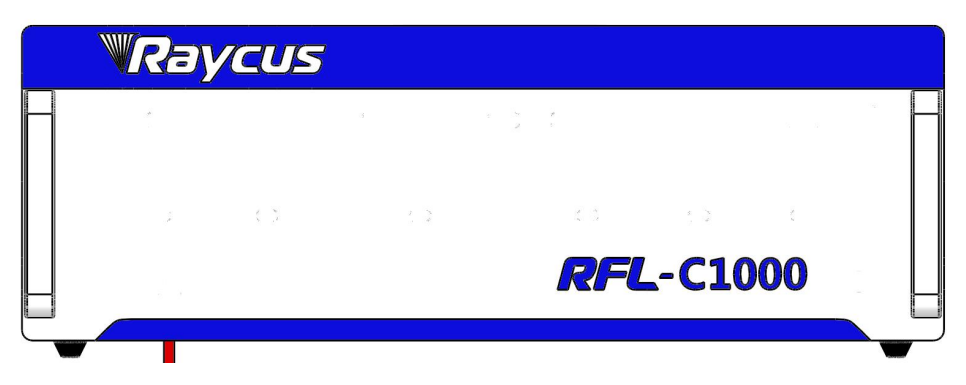

Figure 5 RFL-C1000 laser front panel

## **4.2 Rear Panel**

<span id="page-18-2"></span>Figure 6 shows the rear panel style of the RFL-C2000 welding laser.

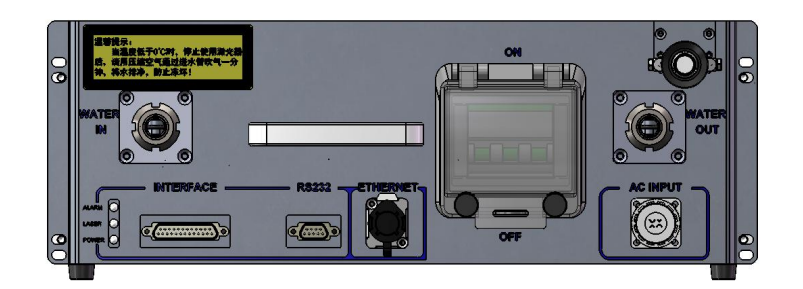

Figure 6 RFL-C2000 laser real panel

1. **Alarm:** Laser fault indicator lamp

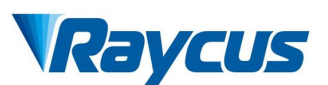

- 2. **Laser:** Laser output indicator lamp
- 3. **Power** : The laser power indicator lamp is on, indicating that the laser is powered on.
- 4. **Water pipe joint:** Pagoda joint, insert the quick-plug water pipe with an outer diameter of 16 into the pagoda head and fasten it with a clamp to connect the laser to the circulating cooling water.
- 5. **Interface:** Laser external control interface, see [4.4 Interface and Definition]
- 6. **RS232**:232 serial interface used for communication between laser and host computer.
- 7. **ETHERNET:** Ethernet interface for communication between laser and upper computer.
- 8. **Power:** Rocker switch for turning on the laser main power.
- 9. AC **INPUT**: Power line input
- <span id="page-19-0"></span>**4.3 Power Connection**

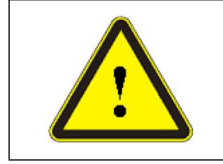

 Before connecting the AC power supply, please check whether the laser model and the AC power supply provided are consistent with those listed in Table 3 or table 5.

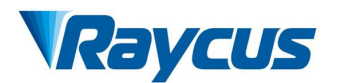

#### Table 7 Power connection requirements

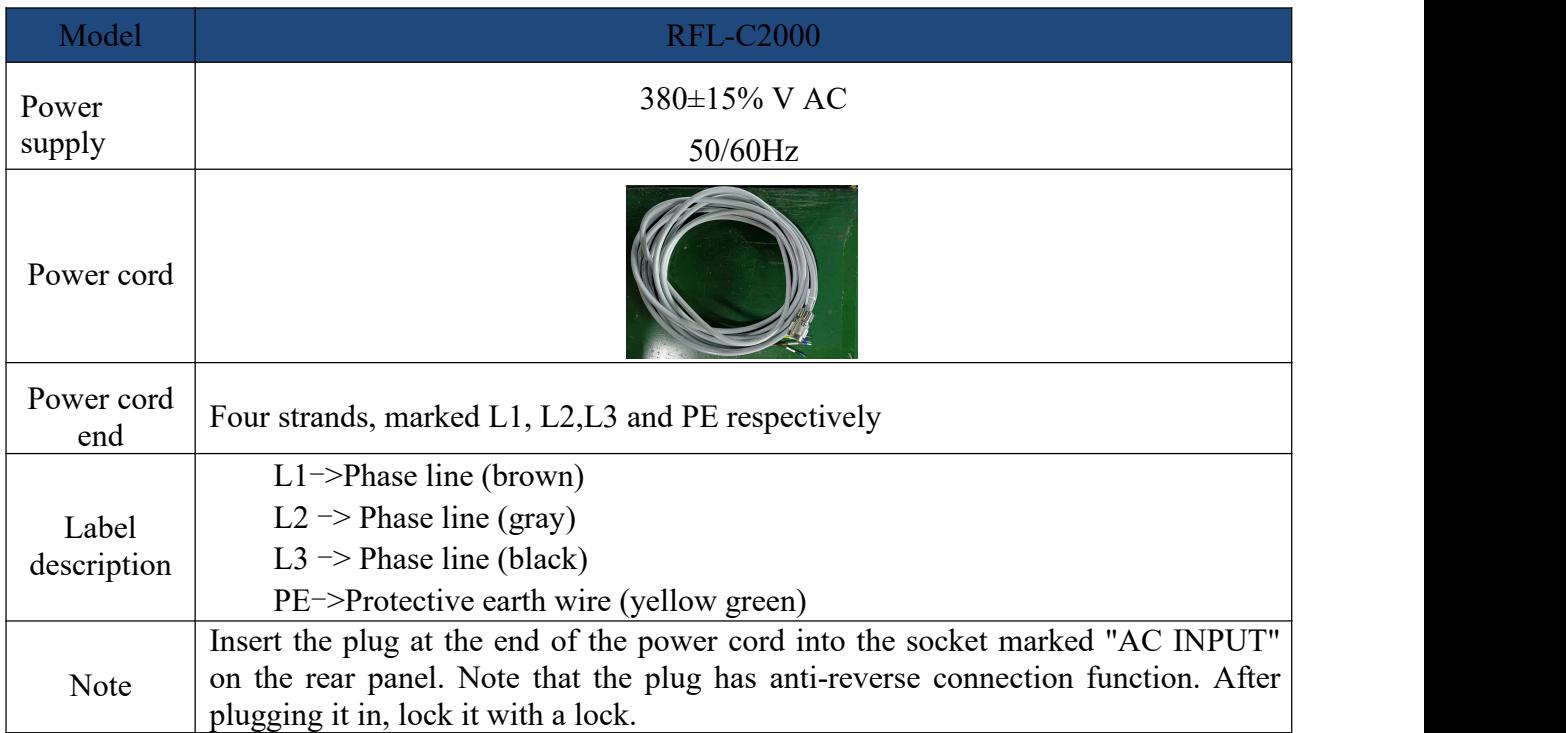

#### <span id="page-20-0"></span>**4.4 Interface definition**

#### **4.4.1 Control interface**

<span id="page-20-1"></span>Figure 7 shows the DB25 control interface diagram:

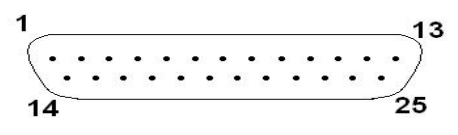

Figure 7 DB25 control interface The pin definitions of DB25 are as follows:

#### Table 8 Control interface definition

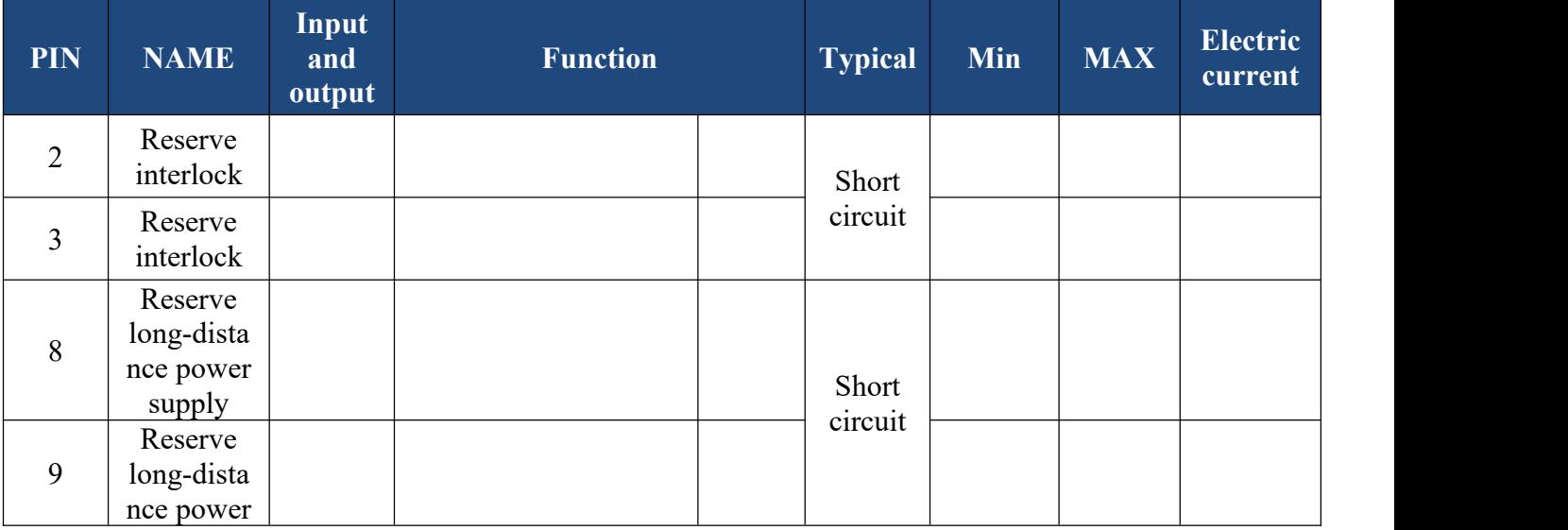

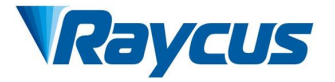

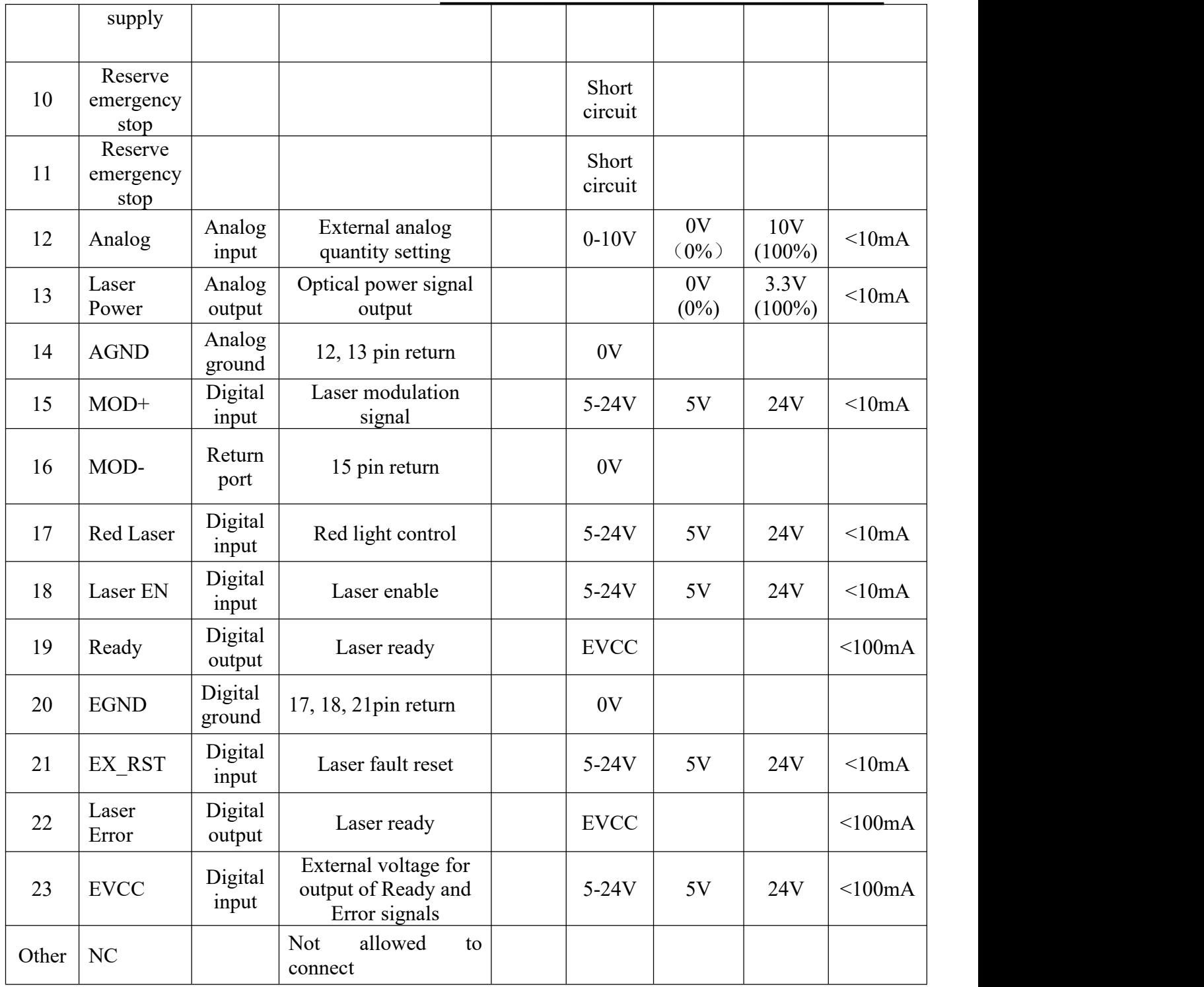

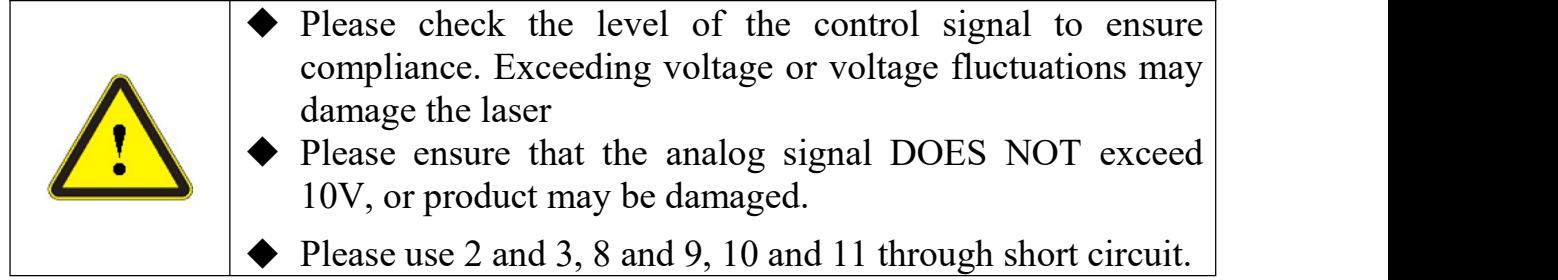

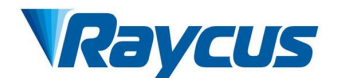

#### **4.4.2 RS-232 serial port**

<span id="page-22-0"></span>The following figure shows the RS-232 serial port

$$
\begin{array}{c}\n \stackrel{1}{\overbrace{\smile \cdots \smile \smile}}^5 \\
\stackrel{1}{\overbrace{\smile \smile \smile}}^5\n \end{array}
$$

Figure 8 RS232 serial port

Each pin is defined as follows.

Table 9 RS-232 serial port definition

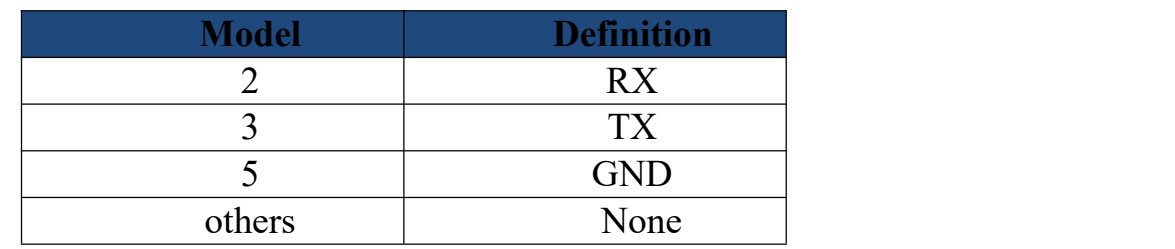

A three-core (RxD, TxD, GND) crossing line is used. For specific commands and descriptions, please refer to the software manual of the host computer or ask a Raycus technician for a communication protocol. The specific parameter settings of the RS-232 control interface are as follows:

Table 10 RS-232 interface configuration parameters

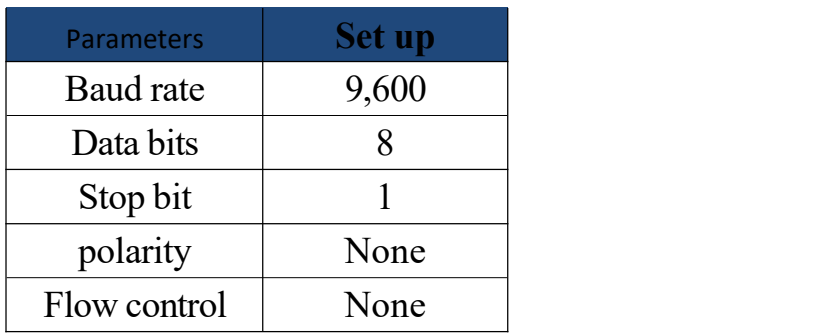

Figure 9 RS-232 serial cable configured for the product

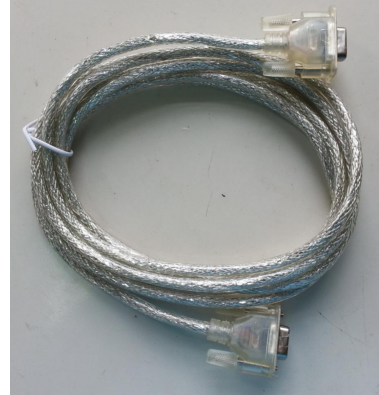

Figure9 RS-232 serial cable

<span id="page-23-0"></span>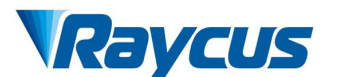

## **4.4.3 Ethernet TCP / IP interface and connection steps**

The default IP address of the laser is 192.168.0.10 and the laser only supports UDP communication and communication port 8099. The command must be sent as a single string in a single packet.

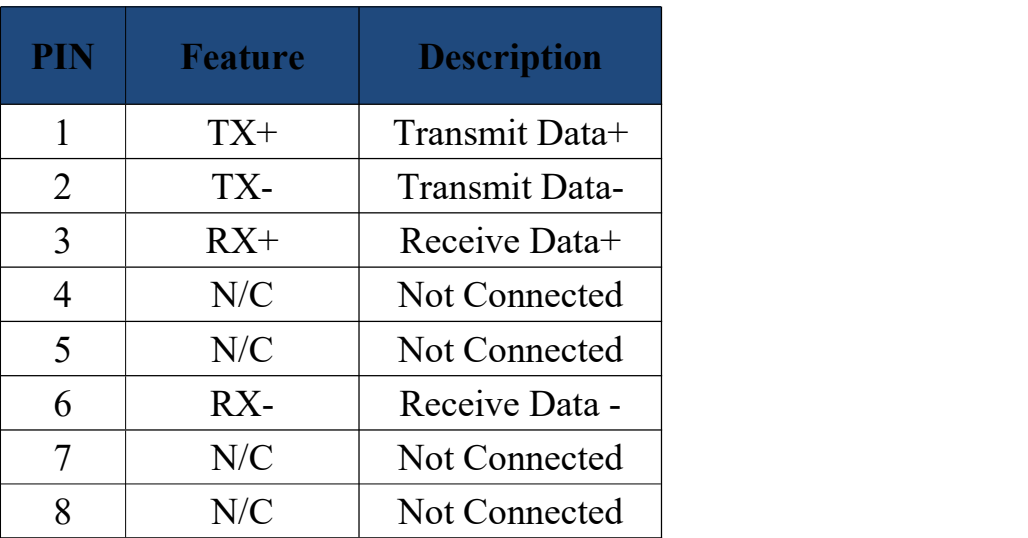

Table 11 Ethernet interface pin definition

If conditions permit, please use this interface first to get better communication stability.

#### **Ethernet connection steps:**

First Step: Open Raycus PC software, click "*Session*→*RS232(or Ethernet)*"to make the host computer communicate with the laser, and then click "Tool  $\rightarrow$ Laser IP Set" to enter the laser IP address setting;

Second Step:The default password is "1122334455667788". After passing the verification, read or set a new laser IP address.

Third Step: If you use the upper computer software of Raycus to control the laser, you need to find the folder where the upper computer software is located, open the laser configuration file config.xml, and write the newly set IP address of the laser; if you do not use the upper computer of Raycus, please directly enter the fourth step;

Fourth Step: Configure the Ethernet network connection on the PC side, select "Use the following IP address:", and manually assign the IP address. The PC side

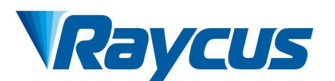

IP address must be on the same network segment as the laser IP address, and assign a subnet mask address. The default is 255.255.255.0. Click the "OK" button

to confirm the settings and exit.

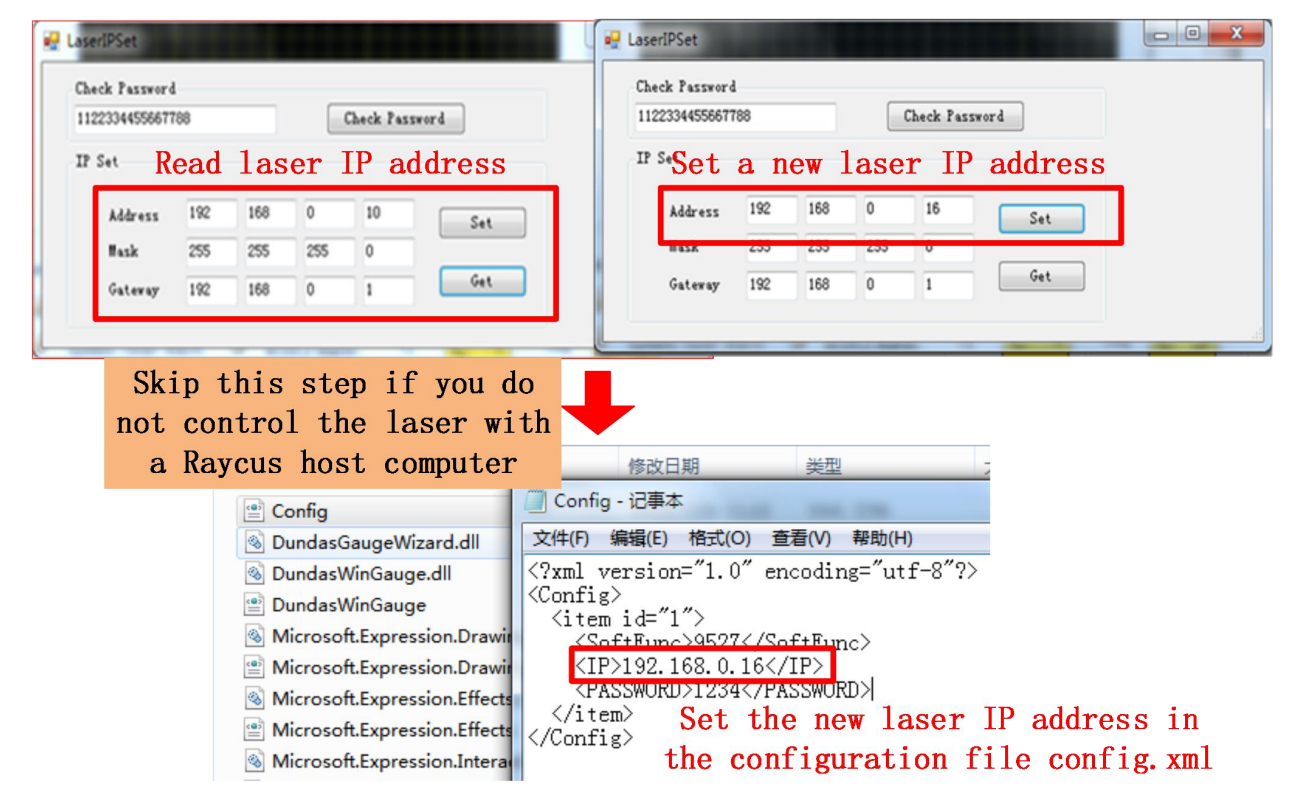

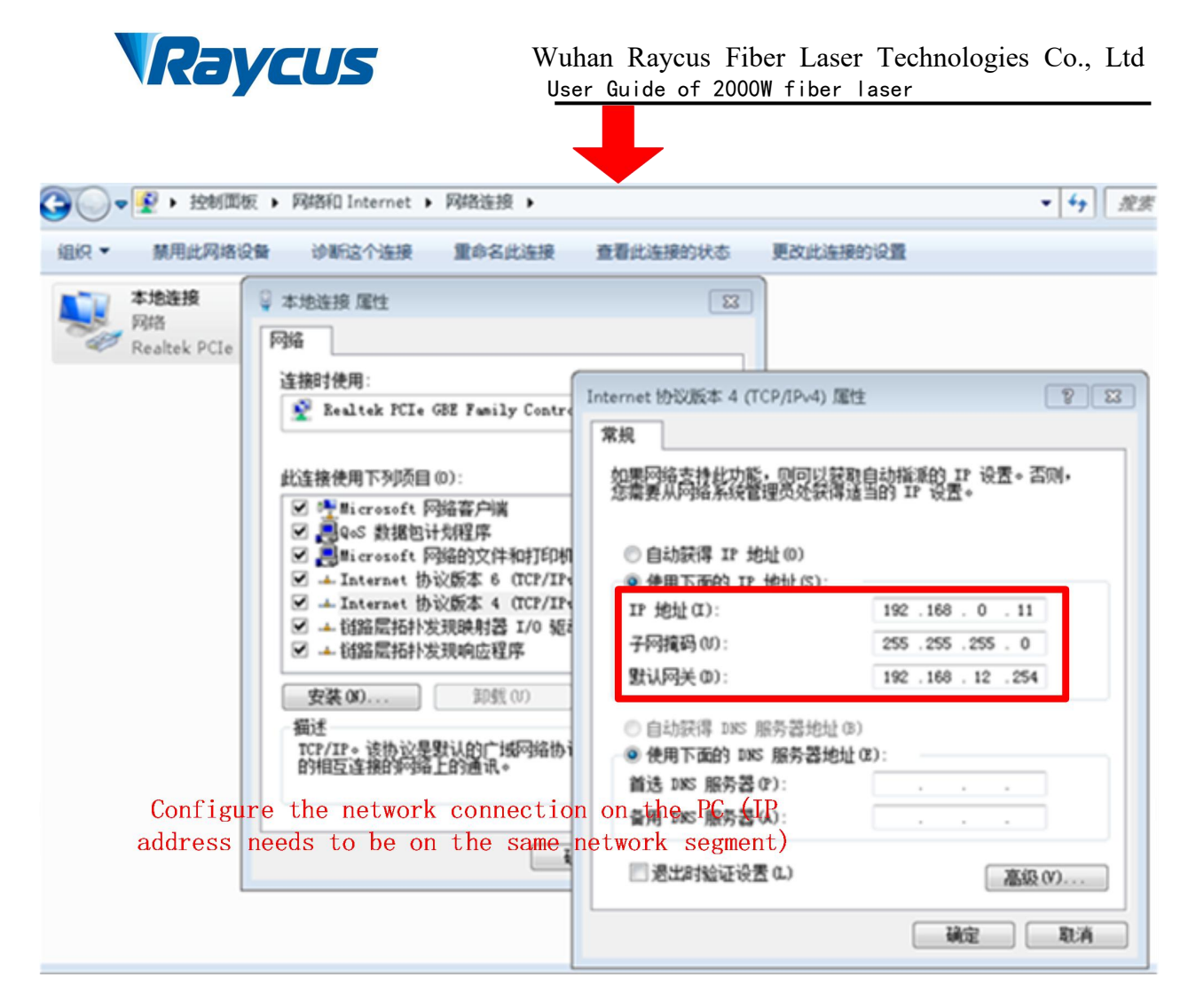

Figure 10 Ethernet connection steps

## **4.5 Installation Instruction**

- <span id="page-25-0"></span>1) Take out the laser carefully, move it to the installation position, remove the handle, and use the handle to install the hole position to fix it with screws.
- 2) Remove the protection cap of the fiber delivery cable connector, use strong light to check if there is dust on the lens of the output end. If so, please clean it before use, and then cover the protection cap of the fiber delivery cable connector.
- 3) Install the output optical cable on the processing equipment according to the actual situation (also install the fiber delivery cable connector cooling water pipe), pay attention to arrange the output optical cable, and protect the fiber delivery cable connector. After installing and arranging the

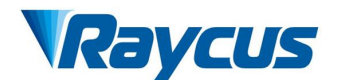

output optical cable, remove the protective cap, and check whether the output lens is clean again, and then install the fiber delivery cable connector;

- 4) Connect the laser cooling water pipe;
- 5) Connect the control line and power supply according to the control mode.

#### <span id="page-26-0"></span>**4.6 Start operation sequence**

Make sure the rocker switch is off. All electrical connections must be completed before the laser is powered on.

- 1) Turn on the chiller and check the water pipe for leaks. If there is no leakage, turn off the chiller and wait for the laser to turn on.
- 2) Close the rocker switch on the rear panel and wait for the laser to power

on and perform a self-test.<br>Note: When the working environment temperature and relative humidity are within the dew point area (blue) in Table 4, for RFL-C100 to  $C_{3000}$  type lasers, please improve the working environment of the laser to avoid damage to the laser due to condensation.

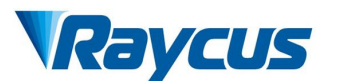

## <span id="page-27-0"></span>**4.7 Control mode selection**

## <span id="page-27-1"></span>**4.7.1 Control mode wiring diagram**

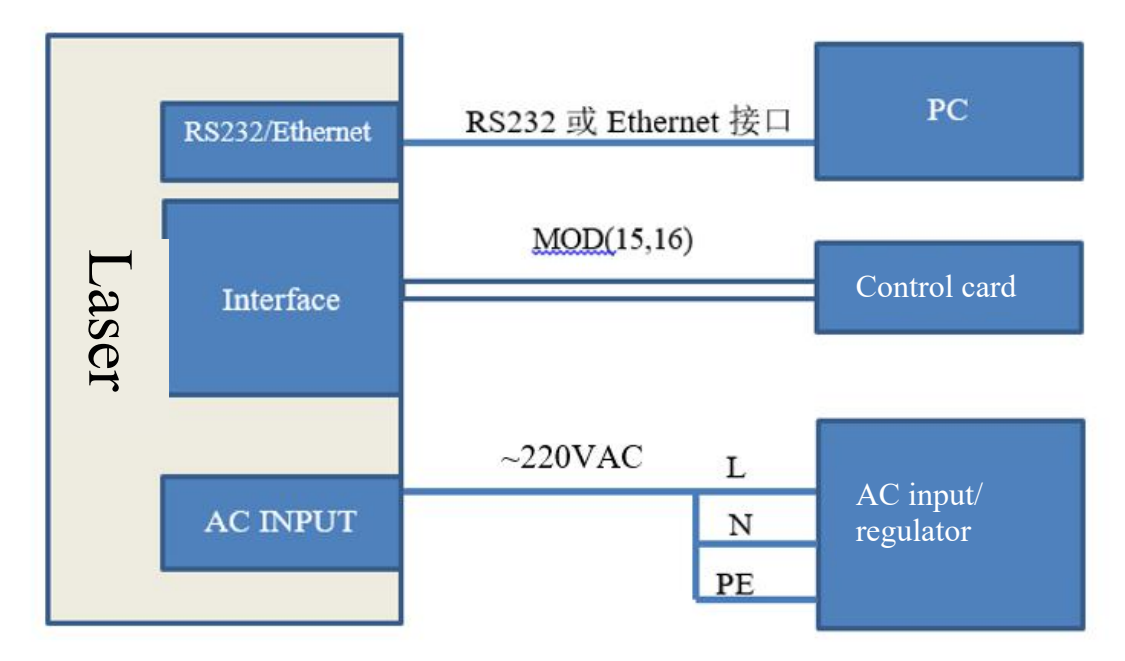

Figure 11 Wiring diagram in RS-232 mode

Note: The above modes need to be modified by raycus upper computer to turn off the red light external control, external light output enable and external AD, and only the modulation mode is reserved.

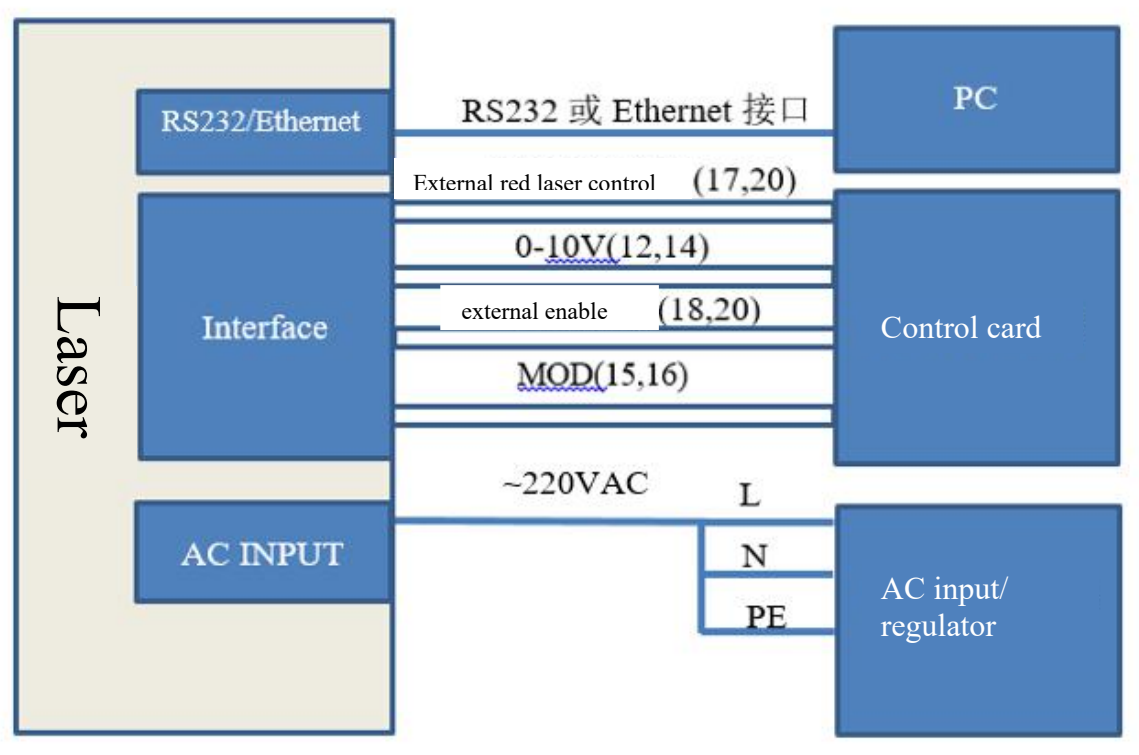

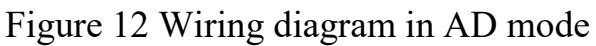

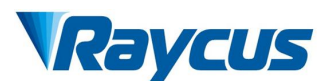

#### **4.7.2 Stand-alone mode (internal control mode) (connect 4.6 in sequence)**

- <span id="page-28-0"></span>1) Turn on the rocker switch, and the panel "power" indicator light is on
- 2) Wait for 20s, internal main control board circuit initialization is completed.
- 3) Turn off all external control mode of the laser(turn off external control of red laser, external light emitting enable, external AD and modulation mode )
- 4) Set the power of the laser (the laser power is to be set by 0-10V analog quantity, when the AD mode is on; and to be set by the serial port or Ethernet, when the AD mode is off).
- 5) Turn on the laser enable
- 6) The serial port or the Ethernet interface sends a shutter opening command to output the laser, and sends a shutter closing command to turn off the laser.

Shutdown the laser, please refer to 4.8

# **4.7.3 Externalcontrol mode (sequentially connected to4.6)**

<span id="page-28-1"></span>**Modulation:** When the duty cycle of the laser's internal frequency is set to 100%, the laser works in external modulation mode. The on and off of the laser is controlled by the "modulation" signal provided by the user from the external MOD interface. For the timing diagram, see [4.7.5 Control timing Figure];

**Gate mode:** If the duty cycle of the laser's internal frequency is less than 100%, the laser will work in internal modulation mode. The laser is turned on and off by the user from the external MOD signal and internal frequency generator. Stop internal pulse occurring, see [4.7.5 Control Timing Diagram] for timing diagram;

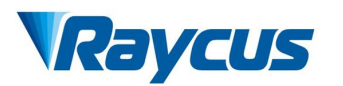

The laser works in external modulation mode by default after power

on.

- 5) Turn on the rocker switch, and the panel "power" indicator light is on
- 6) Wait for 20s, internal main control board circuit initialization is completed
- 7) Set laser power (laser power is set by 0-10V analog when AD mode is enabled, laser power is set by serial port or Ethernet when AD mode is off)
- 8) Send a light enable signal to the laser in one of the following ways
	- ●Interface gives light enabling signal (connect 24V between pin18 and pin20)
	- ●serial port or Ethernet interface to issue the shutter open command-enable light
- 9) The On/Off of the laser is controlled by the "modulation" signal provided by the external mod interface;

<span id="page-29-0"></span>Shutdown the laser, please refer to 4.8

## **4.7.4 AD Mode**

The laser enters the external AD mode through the upper computer selection. The laser power is controlled by the voltage between pin12-14 of DB25 control interface (0v-0% power, 10v-100% power).

If the upper computer selects external AD mode off, the laser power is set by serial port or Ethernet, and the Raycus hand-heldwelding laser will enter external ad mode by default when powered on.

<span id="page-30-0"></span>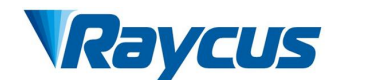

#### **4.7.5 Controlling time-series chart**

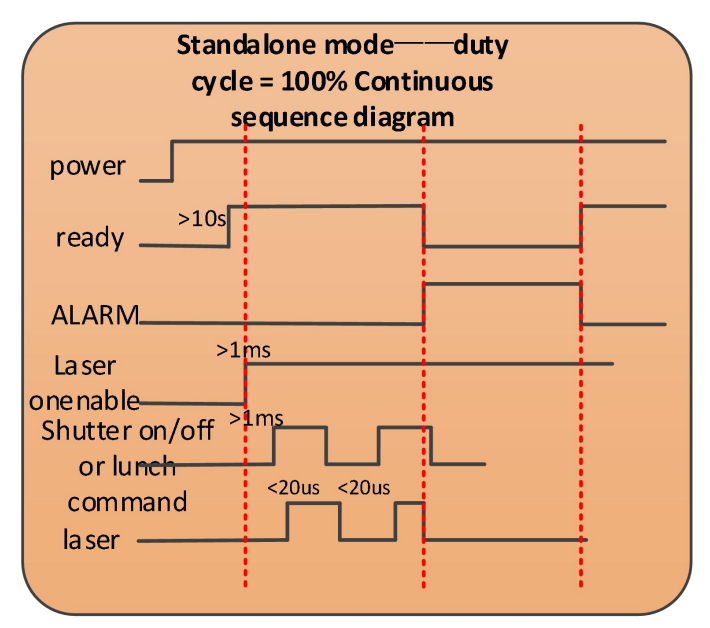

Figure 13 Standalone mode—Continuous sequence diagram

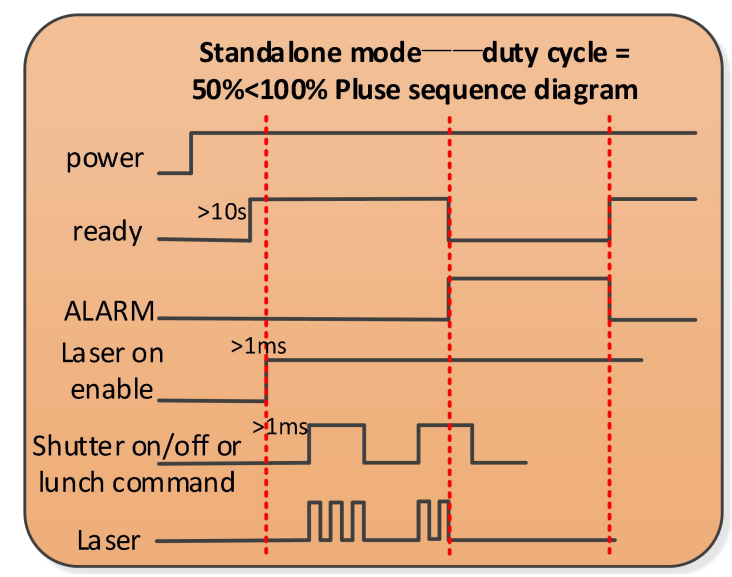

Figure 14 Standalone mode – Pluse sequence diagram

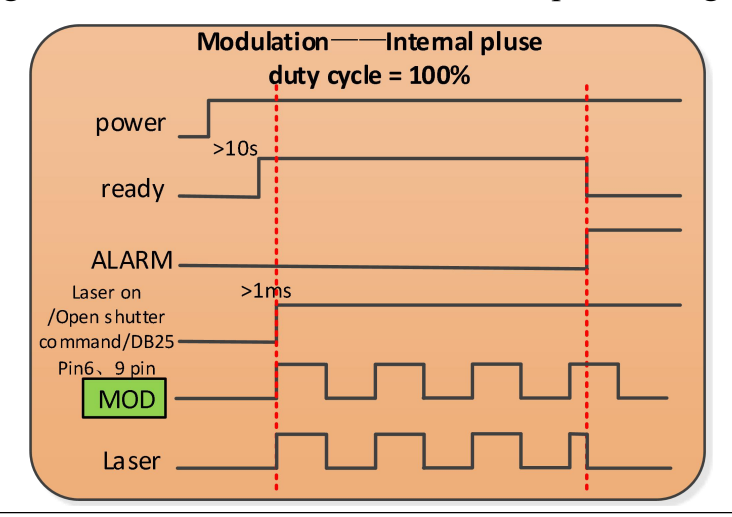

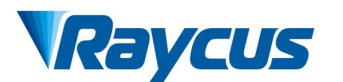

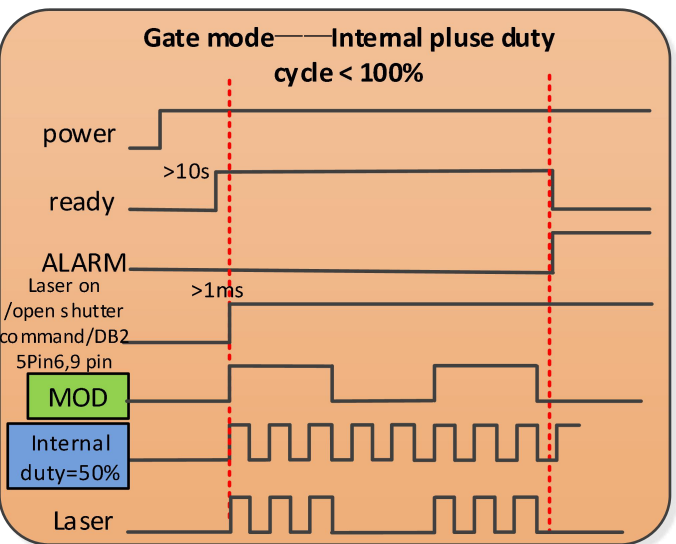

Figure 15 Modulation—sequence diagram

Figure 16 Gate mode –sequence diagram

## <span id="page-31-0"></span>**4.7.6 Red Light Control**

Turn on the rocker switch, the green "POWER" indicator light is on. Waiting for 20s, the laser enters the red-light external control mode, and a high level of 5-24V is given before the 17-20 feet. If red light internal control is selected on the host computer, you can use the host computer to click "red light on" to turn on the red light.

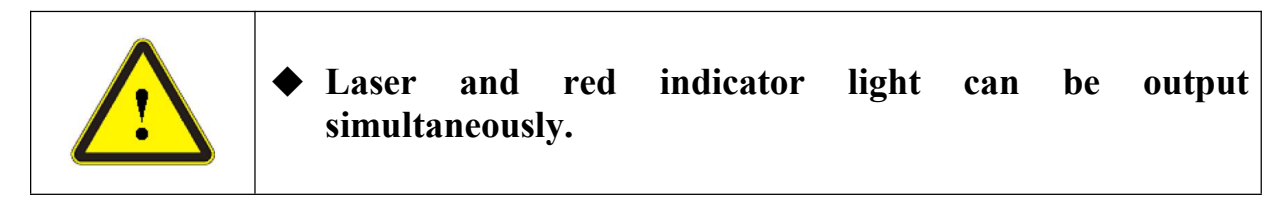

# <span id="page-31-1"></span>**4.8 Turning off the laser:**

Please turn off the laser in the following sequence

- 1) Turn off the laser output enable
- 2) Turn off the rocker switch
- 3) Turn off the chiller
- 4) If the laser is not equipped with air conditioner, please ignore this step; If it is equipped, please wait for the air conditioner to continue working for 10min;
- 5) Put on the fiber delivery cable connector protection cap.

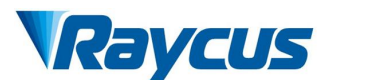

#### <span id="page-32-0"></span>**5 Common Alarms and solutions**

#### <span id="page-32-1"></span>**5.1** Alarm display

Connect the computer and open the PC software (*download the PC software and its instruction manual, please log on the Raycus of icial website*), after the laser and client software establish normal communication. All laser alarm states can be displayed on the client software interface, as shown in Figure 17. The laser will give an alarm in the case of abnormal internal temperature, abnormal output power, abnormal power supply, abnormal condensation, etc.

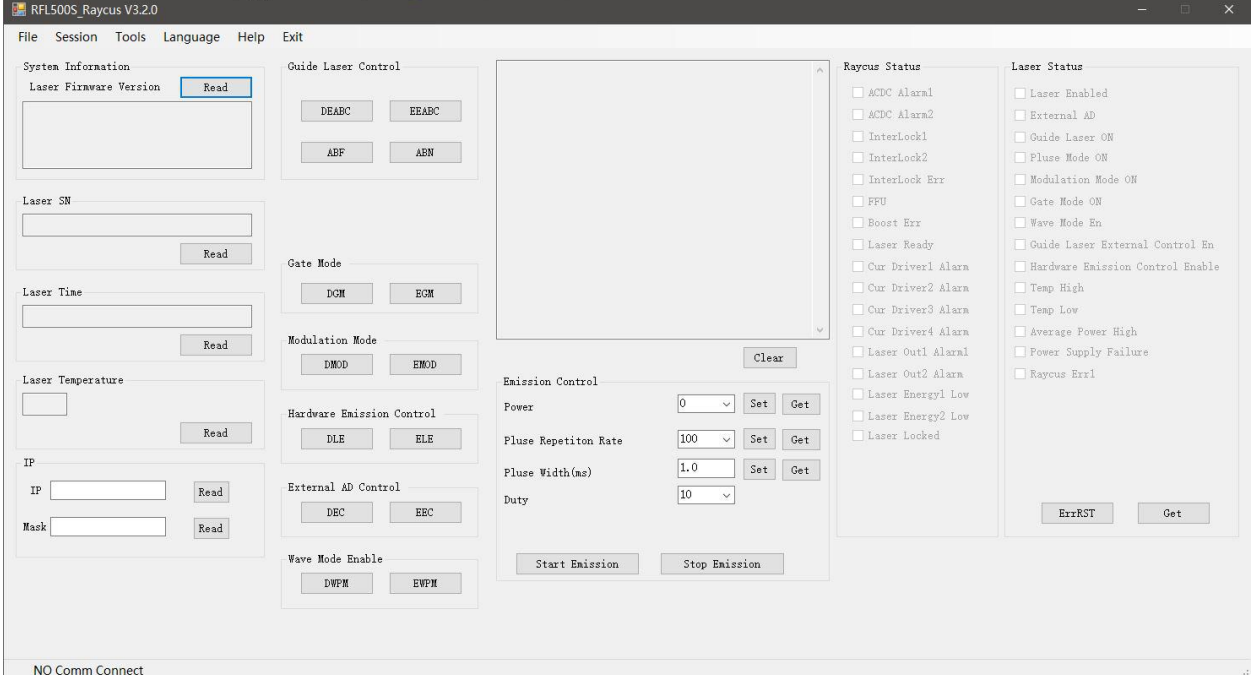

Figure 17 main interface of upper computer software

When the laser is working and any alarm occurs (except the abnormal interlock), the upper computer software interface will also display the alarm. At the same time, the alarm light (yellow) on the laser panel will be on, and the laser will stop and lock.

#### **5.2** Alarm processing

<span id="page-32-2"></span>The instructions and possible solutions of alarms are as follows:

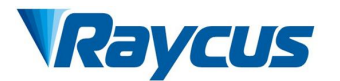

# Table12 Alarm instructions and possible solutions

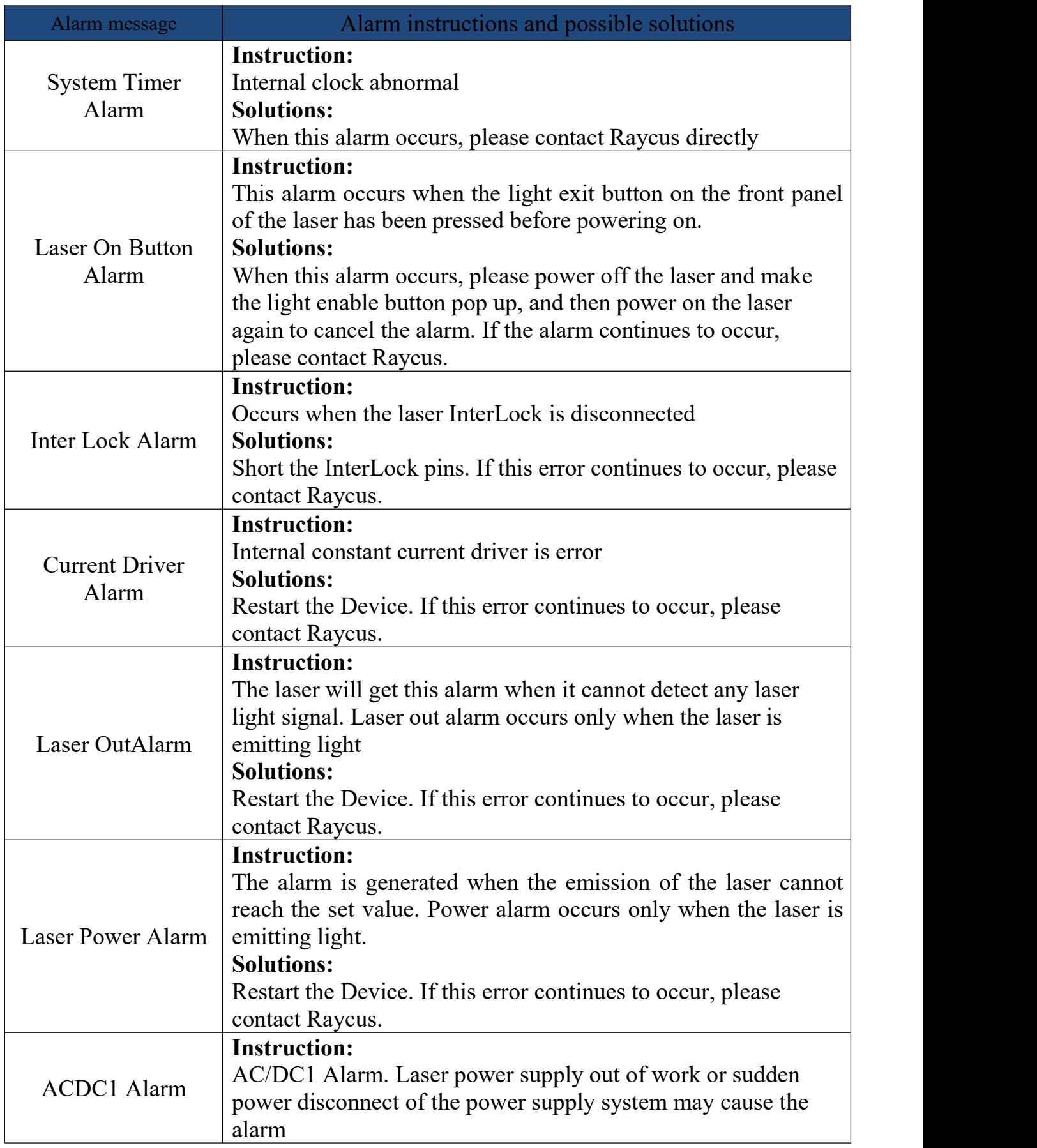

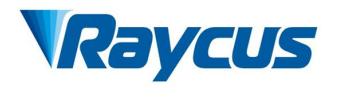

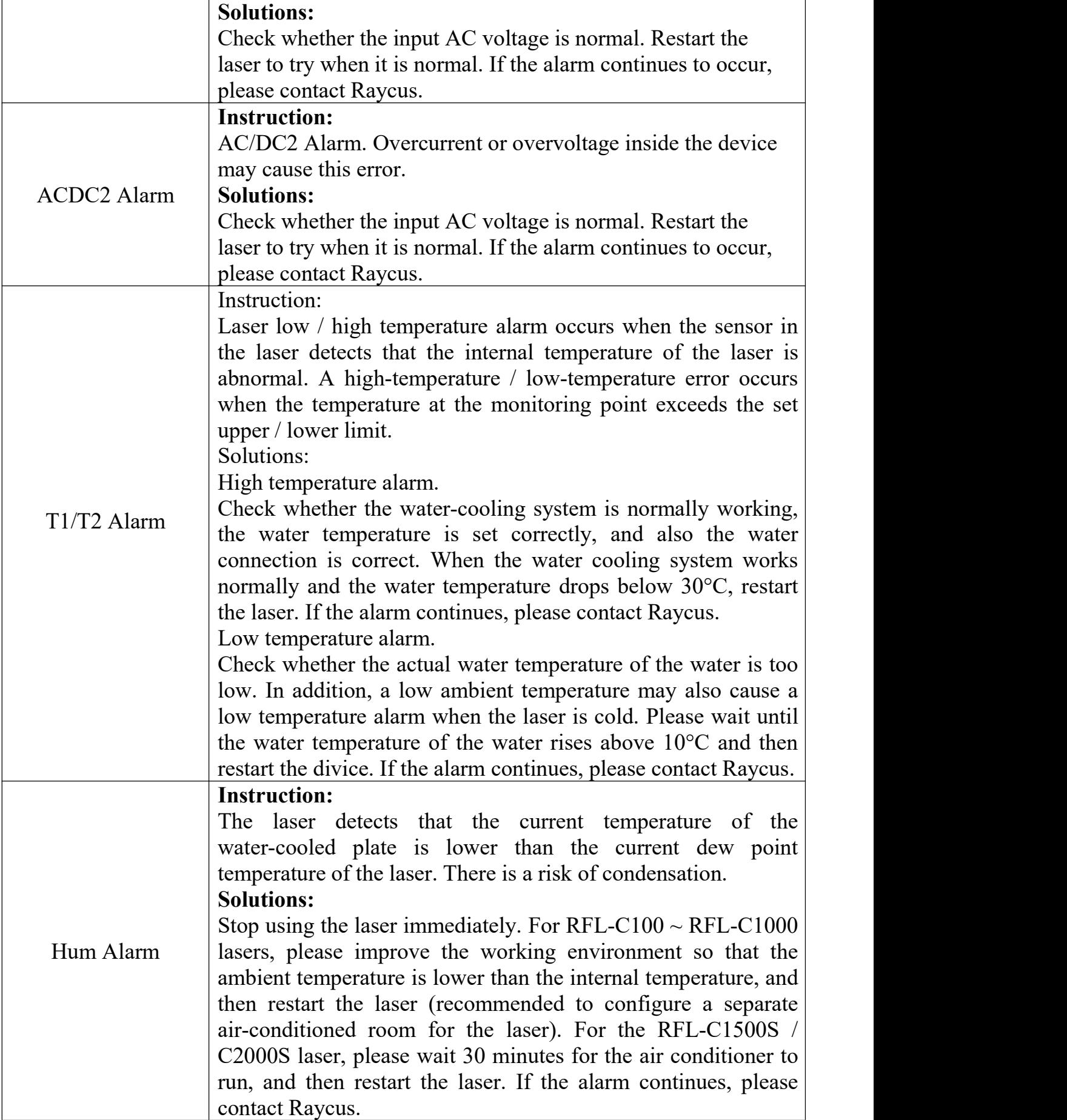

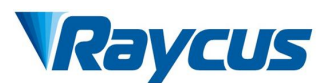

In addition to the above, if there are any other questions or errors, please contact Raycus to get help.

#### <span id="page-35-0"></span>**6 Warranty, Return and Maintenance**

#### <span id="page-35-1"></span>**6.1 General Warranty**

After all the products manufactured are delivered according to the order or specifications, Raycus will guarantee the products with material and technical problems and ensure that they meet the specifications under normal use.

Raycus has the right to selectively repair or replace any products with material or technical problems during the warranty period. All products repaired or replaced during the warranty period are guaranteed free warranty only for those products with special problems. Raycus reserves the right to charge the payment for the products with problems under normal use.

#### <span id="page-35-2"></span>**6.2 Limitations ofWarranty**

The warranty does not cover the maintenance or reimbursement of our product of which the problem results from tampering, disassembling, misuse, accident, modification, unsuitable physical or operating environment, improper maintenance, damages due to excessive use or not following the instructions caused by those who are not from Raycus. The customer has the responsibility to understand and follow this instruction to use the device. Any damage caused by fault operating is not warranted. Accessories and fiber connectors are excluded from this warranty.

According to the warranty, client should write to us within 31days after the defect is discovered. This warranty does not involve any other party, including specified buyer, end-user or customer and any parts, equipment or other products produced by other companies.

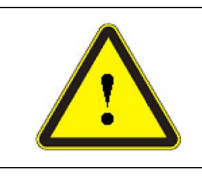

 **WARNING**: It is the customer's responsibility to understand and follow operating instructions in this User Guide and specifications prior to operation-failure to do so may void this warranty. Accessories and fiber connectors are not covered by this warranty.

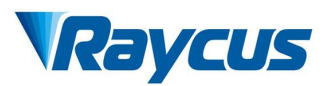

#### <span id="page-36-0"></span>**6.3 Service and Repair**

- $\triangleright$  This product has no built-in parts for user maintenance, so all maintenance should be carried out by Raycus technical personnel.
- $\triangleright$  In case of any alarm during the use of the product, the technical personnel of Raycus shall be informed in time and troubleshooting shall be carried out.
- $\triangleright$  All repair or replacement products must be placed in the original packaging box provided by Raycus, otherwise any product damage caused by this will not be repaired free of charge by Raycus.
- $\triangleright$  When you receive Raycus products, please check whether the products are intact in time. If there is any abnormality, please contact the carrier or Raycus in time.

**Raycus will continue to develop new products. The product information listed in the manual is subject to change without further notice. All technical parameters are subject to the contract terms.**

**The above product warranty and service terms of Raycus are for users' reference only, and the formalservice and warranty contents are subject to agreement in the contract.**

**<sup>©</sup> 2022Wuhan Raycus Fiber Laser technologies Co. Ltd, All Rights Reserved.**